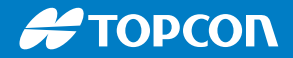

# FC-6000

# Полевой компьютер

# Руководство по эксплуатации

Авторское право © Июль 2019 г. Topcon, Inc. Все права защищены. Информация, содержащаяся в настоящем документе, может быть изменена без предварительного уведомления.

Topcon® — зарегистрированный товарный знак Topcon, Inc. Полевой компьютер FC-6000 — признанный товарный знак Topcon, Inc.

Windows®, Windows 10 и логотип Windows зарегистрированные товарные знаки Microsoft Corporation в США и/или других странах.

Текстовый символ *Bluetooth*® принадлежит Bluetooth SIG, Inc. Использование таких знаков компанией Topcon, Inc. осуществляется по лицензии.

Названия других компаний и продуктов, упомянутых в настоящем документе, могут быть товарными знаками их соответствующих владельцев.

ВНИМАНИЕ! Данный символ указывает, что несоблюдение инструкций может привести к тяжелой травме.

ОСТОРОЖНО! Данный символ указывает, что несоблюдение инструкций может привести к повреждению оборудования или потере информации.

Номер по каталогу 28661-00 JS, 1034910-07 Topcon

<u>በ</u>

<u>!</u>

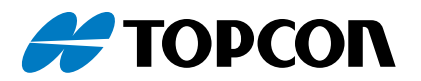

Topcon Positioning Systems, Inc. 7400 National Drive, Ливермор, Калифорния 94550 Тел.: 800.443.4567 l Веб-сайт: www.topconpositioning.com

# Оглавление

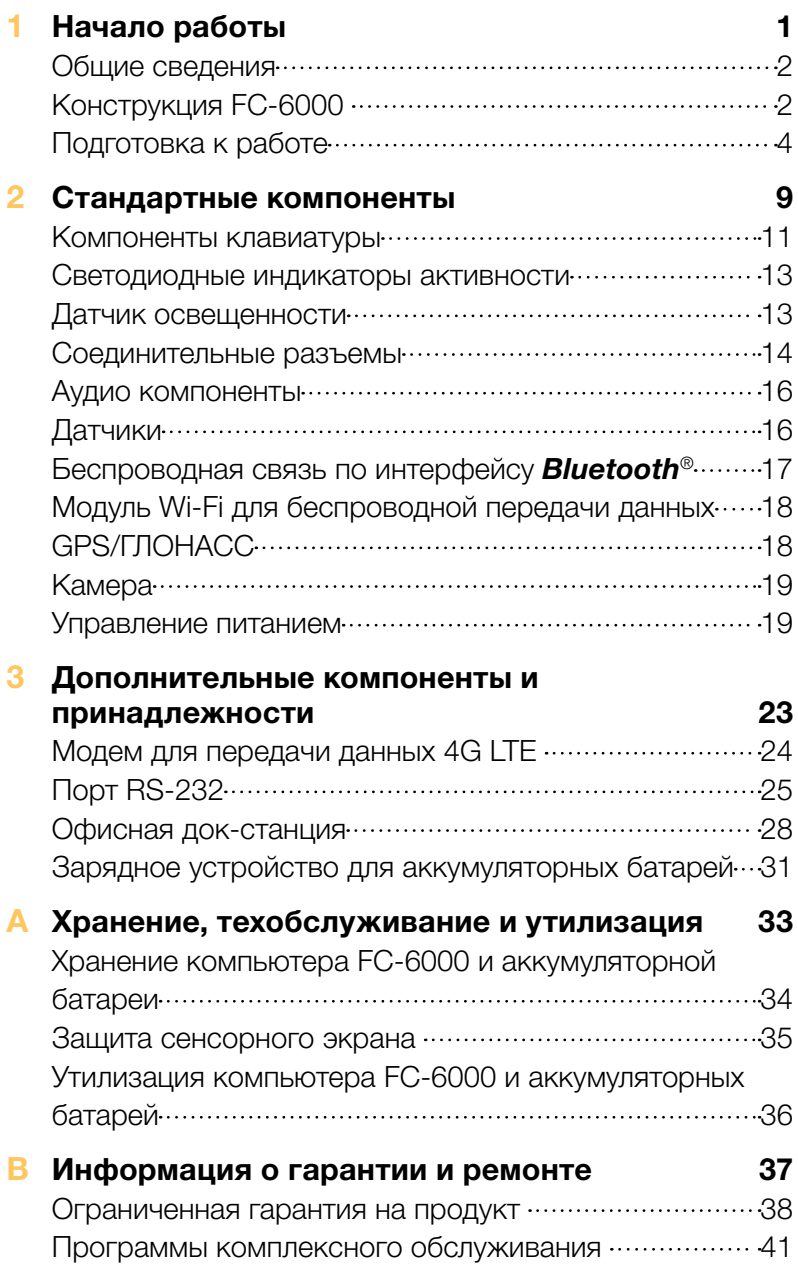

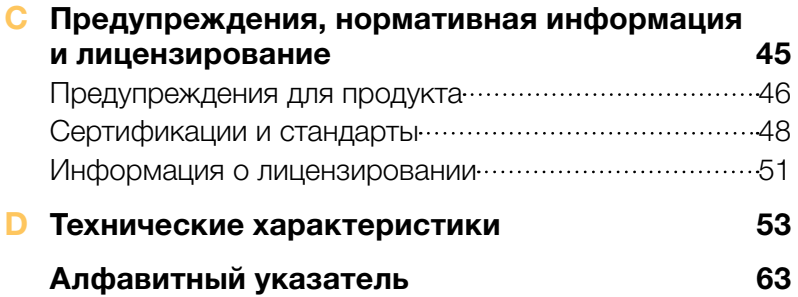

<span id="page-4-0"></span>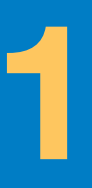

# Начало работы 1

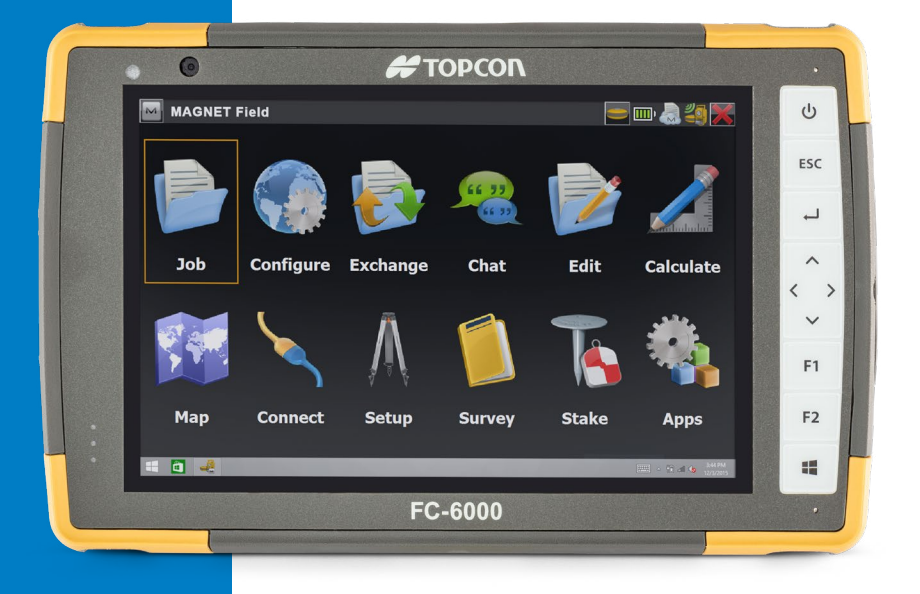

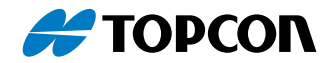

# <span id="page-5-0"></span>Начало работы

# Общие сведения

Полевой компьютер FC-6000 от компании Topcon работает под управлением операционной системы Windows 10 Pro. К стандартным компонентам относятся 7-дюймовый дисплей, емкостный сенсорный экран, клавиатура, интерфейс *Bluetooth*, Wi-Fi, GPS/ГЛОНАСС, а также передняя и задняя камеры. Стандартные принадлежности включают съемную аккумуляторную батарею, встроенную аккумуляторную батарею, настенное зарядное устройство, наручный ремень, защитную заглушку соединительных разъемов, сенсорное перо с тонким наконечником и ремешком, а также сенсорное перо с наконечником из пеноматериала для применения во влажных условиях. Дополнительные опции включают модем 4G LTE для передачи данных и порт RS-232.

# Конструкция FC‑6000 Компоненты на передней и задней панели

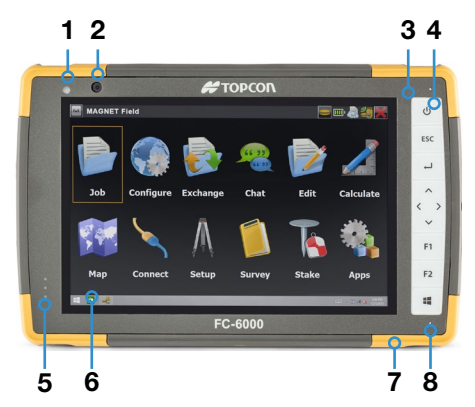

- 1 Датчик внешней освещенности
	- 2 Объектив передней камеры, 2 Мп
	- 3 Клавиатура
	- 4 Кнопка питания
	- 5 Светодиодные индикаторы
	- 6 Сенсорный экран и дисплей
	- 7 Защитная накладка (все четыре края)
	- 8 Микрофон (по одному с каждой стороны)

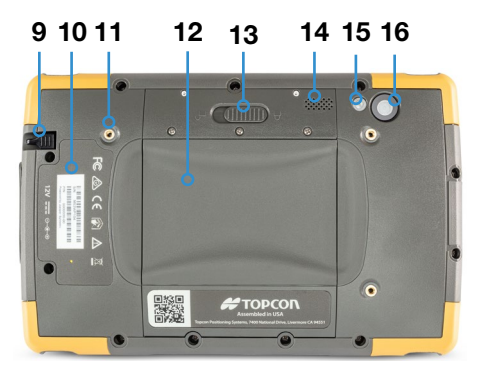

- 9 Гнездо для хранения сенсорного пера с тонким наконечником
- 10 Расположение встроенной аккумуляторной батареи (недоступна для пользователя)
- 11 Точка крепления внешнего устройства (1 из 3 на задней стороне)
- 12 Крышка отсека для аккумуляторной батареи и разъемов для карт памяти
- 13 Защелка крышки отсека для аккумуляторной батареи
- 14 Динамик
- 15 Вспышка камеры
- 16 Объектив задней камеры, 8 Мп

#### Отсек для аккумуляторной батареи и разъемы для карт памяти

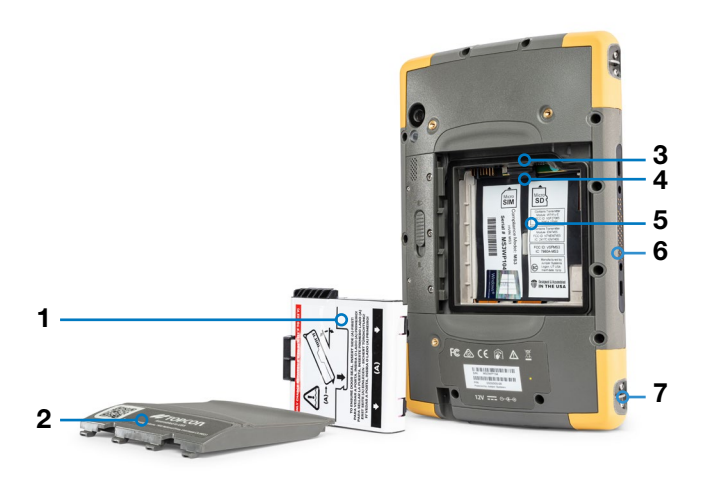

- 1 Аккумуляторная батарея, съемная
- 2 Крышка отсека для аккумуляторной батареи
- 3 Разъем для карты Micro SIM и разъем для карты Micro SD/SDHC (под держателем карты)
- 4 Гибкий держатель карты
- 5 Отсек для аккумуляторной батареи
- 6 Разъем для подключения док-станции
- 7 Точка крепления наручного ремня (2 с каждой стороны)

#### <span id="page-7-0"></span>Соединительные разъемы

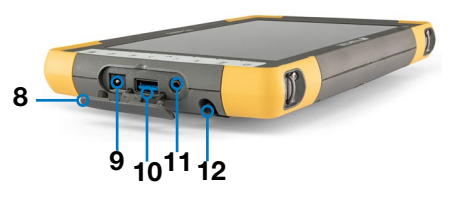

- 8 Защитная заглушка соединительных разъемов
- 9 Разъем питания 12 В пост. тока
- **10** Порт USB 3.0, полноразмерный
- 11 Аудио разъем
- 12 Гнездо для хранения сенсорного пера с тонким наконечником

# Подготовка к работе

Перед первым использованием компьютера FC-6000 выполните действия, указанные в этом разделе.

#### Ознакомьтесь с технической документацией

Данное руководство для пользователя и другие документы, например, заметки о выпуске, доступны на нашем веб-сайте по адресу: *<https://www.topconpositioning.com/na/support>*. Просмотреть, скачать и распечатать требуемую документацию можно на компьютере FC-6000 или другом компьютере, имеющем подключение к сети Интернет. Приложение для просмотра PDF-файлов установлено на компьютере FC-6000.

# Установите и зарядите аккумуляторную батарею

Компьютер FC-6000 поставляется в комплекте с перезаряжаемой и съемной литий-ионной аккумуляторной батареей. Установите и зарядите аккумуляторную батарею следующим образом:

- 1. Отсек для аккумуляторной батареи находится с задней стороны компьютера FC-6000. Нажмите защелку крышки отсека для аккумуляторной батареи, переместите ее в разблокированное положение и извлеките крышку.
- <u>!</u>

ОСТОРОЖНО! *При снятой крышке отсека для аккумуляторной батареи компьютер FC‑6000 не защищен от проникновения воды и пыли.*

- 2. При использовании SD-карты в качестве дополнительной памяти или карты micro SIM c модемом сотовой сети (опция) их можно установить теперь перед установкой аккумуляторной батарей или в любое другое время. При этом перед установкой аккумуляторной батареи необходимо вернуть на место гибкий держатель карты. Подробная информация приведена в *Главе 2 «SD-карты»* или *Главе 3 «Установка SIM-карты»*.
- 3. Соблюдайте указания, приведенные на наклейке аккумуляторной батареи, чтобы правильно вставить аккумуляторную батарею.

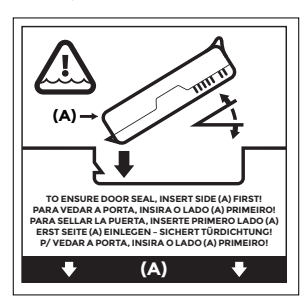

Держите аккумуляторную батарею таким образом, чтобы черный язычок на переднем крае аккумуляторной батареи был направлен вверх и обращен к защелке крышки (данный язычок помогает извлекать аккумуляторную батарею). Сначала вставьте задний край, осторожно задвинув его под два фиксатора аккумуляторной батареи. Опустите передний край, чтобы он встал на свое место.

ОСТОРОЖНО! *Не вставляйте аккумуляторную батарею прямо вниз, поскольку это может привести к повреждению компьютера.*

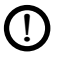

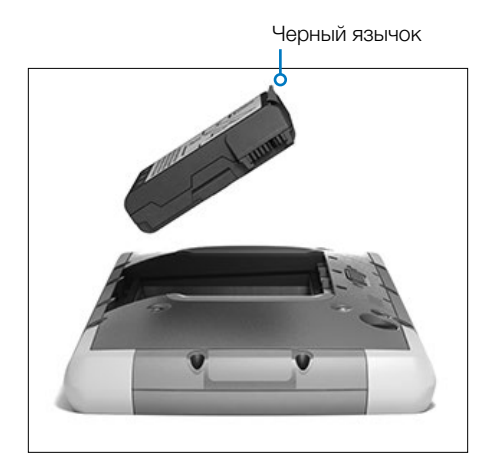

- 4. Установите на место крышку и прижмите ее, чтобы защелка установилась в заблокированное положение.
- 5. Присоедините соответствующую вашей стране вилку к настенному зарядному устройству и вставьте ее в настенную розетку. Вставьте другой конец кабеля в разъем питания на компьютере FC-6000.

*Примечание: Используйте только настенное зарядное устройство из комплекта поставки FC‑6000 или другое одобренное зарядное устройство от компании Topcon.* 

6. Зарядите аккумуляторную батарею при комнатной температуре (20 °C) в течение 6 часов (при первой зарядке). Во время зарядки аккумуляторной батареи мигает красный светодиодный индикатор. При полной зарядке и подключенном внешнем источнике питания красный светодиодный индикатор горит непрерывно.

*Примечание: Компьютер FC-6000 не распознает встроенную аккумуляторную батарею, пока зарядка выполняется в первый раз.* 

# Выполните настройку

При первом включении компьютера FC-6000 на экран будут выведены параметры настройки ОС Windows. Следуйте подсказкам, чтобы настроить компьютер требуемым образом.

#### Прикрепите наручный ремень и ремешок сенсорного пера

Наручный ремень, сенсорное перо с тонким наконечником и ремешок входят в комплект поставки FC-6000.

# *Наручный ремень*

Чтобы прикрепить наручный ремень к компьютеру FC-6000, следуйте инструкциям, приведенным на фотографиях ниже. Ремень можно прикрепить с правой или левой стороны компьютера FC-6000:

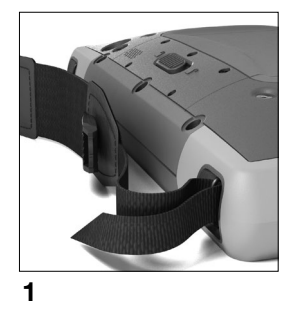

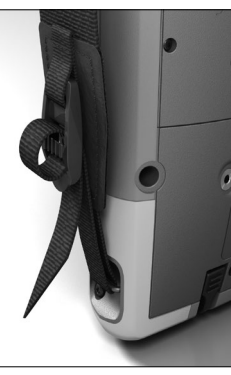

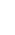

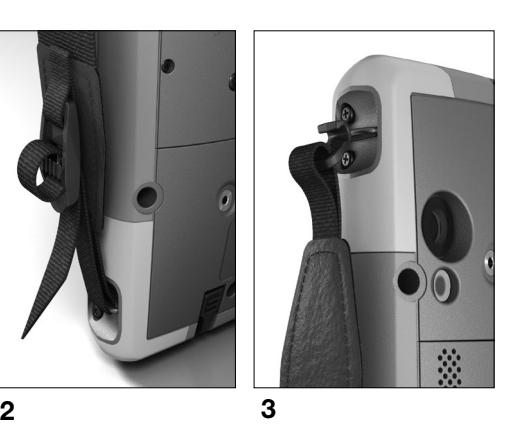

#### *Ремешок сенсорного пера*

- 1. Прикрепите один конец ремешка к сенсорному перу.
- 2. Заведите свободную петлю ремешка через одну из точек крепления ремешка, расположенную на боковой стороне любого из четырех углов компьютера FC-6000.

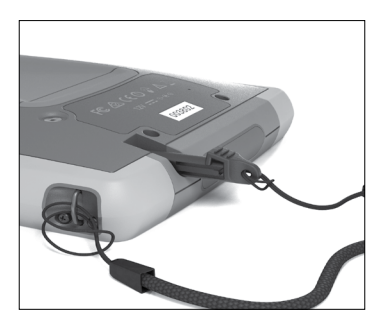

- 3. Вставьте сенсорное перо с прикрепленным ремешком через эту петлю и затяните петлю.
- 4. Вставьте сенсорное перо в гнездо для хранения сенсорного пера, расположенное на задней стороне компьютера FC-6000.

<span id="page-12-0"></span>

# **ОД Стандартные**<br>**2 компоненты**

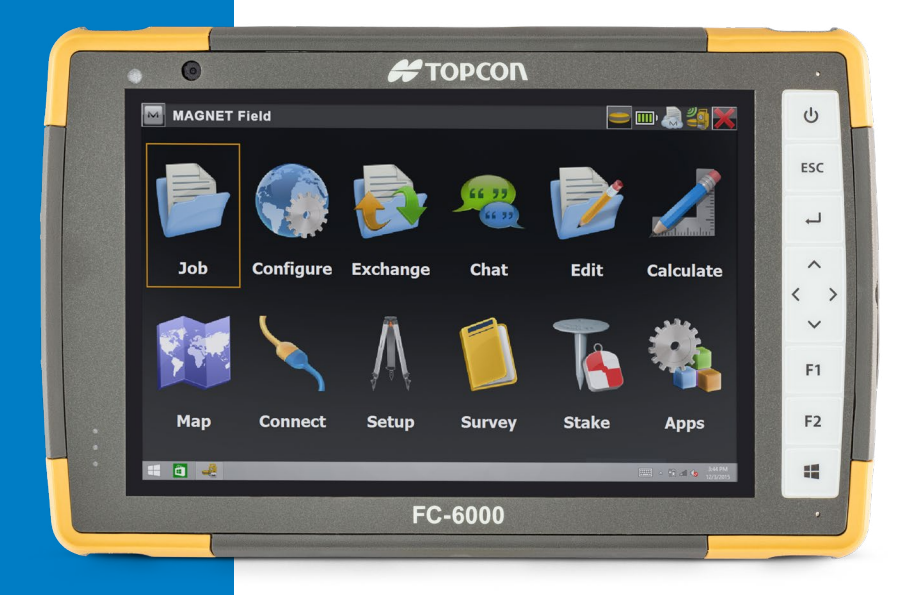

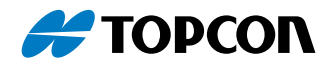

# Стандартные компоненты

В этой главе описаны стандартные компоненты всех моделей полевого компьютера FC-6000 с ОС Windows 10 Pro.

# Дисплей и сенсорный экран

Компьютер FC-6000 оснащен ярким цветным дисплеем и емкостным сенсорным экраном с диагональю 7 дюймов (178 мм).

# Настройки дисплея и сенсорного экрана *Настройки дисплея*

Чтобы отрегулировать настройки дисплея, включая размер текста, яркость и ориентацию, перейдите в меню Action Center (Центр действий) и выберите пункт *All settings* (Все настройки) *> System* (Система) *> Display* (Дисплей).

#### *Яркость задней подсветки*

Для регулировки яркости задней подсветки предусмотрено несколько значков.

Откройте меню Action Center (Центр действий). Коснитесь элемента регулировки процентного значения (значок солнышка) для увеличения или уменьшения яркости задней подсветки дисплея с шагом 25 % в диапазоне от 0 до 100 %. Для доступа к этому же элементу можно коснуться значка аккумуляторной батареи на рабочем столе. Чтобы уменьшить яркость задней подсветки, коснитесь элемента *Battery saver* (Экономия заряда). Коснитесь его снова, чтобы вернуться к предыдущему уровню яркости.

# *Настройки профиля сенсорного экрана*

Чтобы настроить профиль сенсорного экрана, перейдите в меню Start (Пуск) и выберите пункт *Touchscreen Profiles* (Профили сенсорного экрана). Выберите профиль, для которого необходимо оптимизировать сенсорный экран: Finger and Stylus (Палец и сенсорное перо) (по умолчанию), Finger (Палец), Stylus (Сенсорное перо), Wet (Влажный) или Glove (Перчатка). Во время загрузки нового профиля на экране отображается индикатор выполнения. Не прерывайте процесс загрузки. Можно попробовать различные профили, чтобы подобрать наиболее оптимальный.

#### <span id="page-14-0"></span>*Использование FC-6000 во влажных условиях*

При использовании FC-6000 во влажных условиях необходимо использовать палец и сенсорное перо с мягким наконечником, которое поставляется с емкостным сенсорным экраном, даже если для сенсорного экрана выбран профиль Wet (Влажный). Сенсорное перо с твердым наконечником не поддерживается для профиля Wet (Влажный). Сенсорные перья сторонних производителей могут работать с сенсорным экраном компьютера FC-6000, однако их эффективность может отличаться.

# *Средство калибровки — не использовать*

Использование средства калибровки экрана Windows 10 может привести к ухудшению рабочих характеристик сенсорного экрана.

# Компоненты клавиатуры

Компьютер FC-6000 имеет программируемые клавиши, клавишу питания/приостановки, клавишу Windows, клавишу ввода и навигационные клавиши.

Все клавиши герметичные и имеют заднюю подсветку.

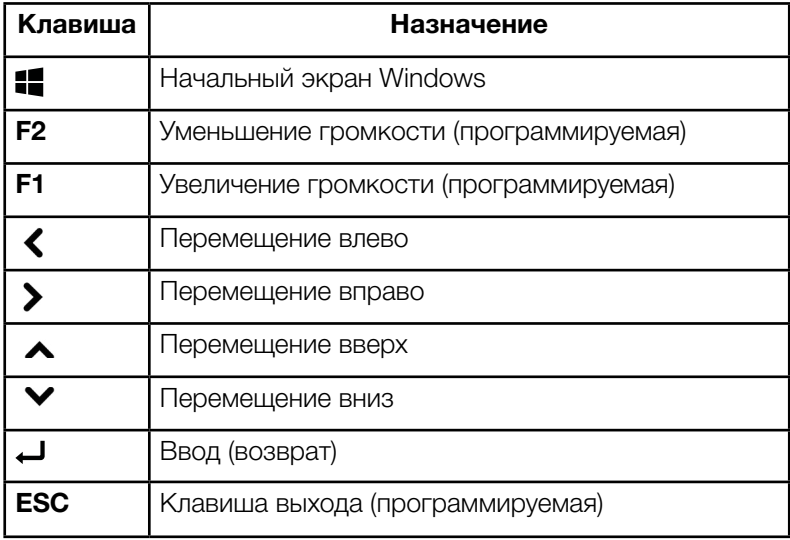

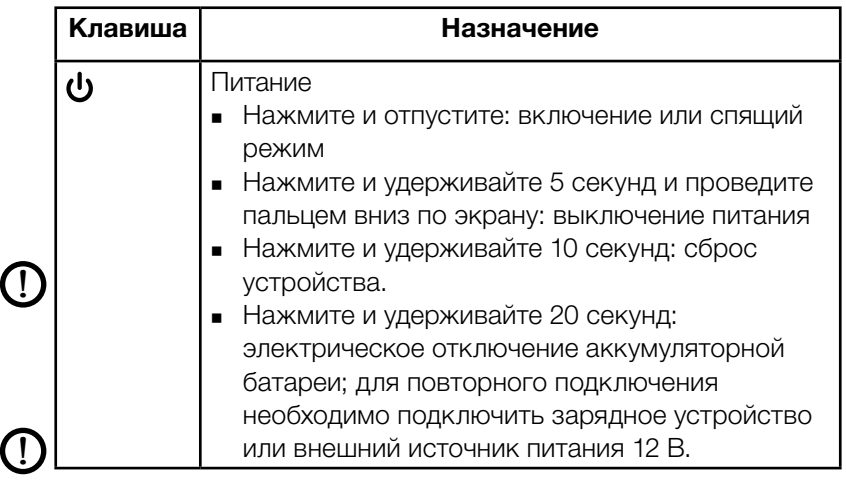

#### *Программируемые клавиши*

Клавиши F1, F2 и ESC могут быть настроены для запуска приложений или функций.

Чтобы назначить программируемые клавиши, откройте меню Start (Пуск) и выберите пункт *Keypad* (Клавиатура) (расположен в нижней части меню *Start* (Пуск) в области значков). Появится панель *клавиш клавиатуры и задней подсветки*, на которой показаны программируемые клавиши и их текущие назначения. Выберите требуемые функции для клавиш с помощью раскрывающихся меню.

#### *Яркость задней подсветки клавиатуры*

Чтобы отрегулировать яркость задней подсветки клавиатуры, перейдите в меню Start (Пуск) и выберите пункт *Keypad* (Клавиатура). В нижней части панели *Клавиш клавиатуры и задней подсветки* расположен ползунок, предназначенный для регулировки яркости задней подсветки клавиатуры. Чтобы увеличить яркость задней подсветки, переместите ползунок вправо, чтобы уменьшить ее, переместите ползунок влево. Уменьшение уровня яркости задней подсветки клавиатуры увеличивает время работы FC-6000 от аккумуляторной батареи.

# <span id="page-16-0"></span>Светодиодные индикаторы активности

Светодиодные индикаторы активности расположены в верхнем левом углу передней панели компьютера FC-6000.

- Красный светодиодный индикатор, непрерывно горит: 1) При переводе FC-6000 в спящий режим или выключении с помощью клавиши питания  $\bigcup$  красный светодиодный индикатор непрерывно горит, пока компьютер успешно не завершит процесс, после чего красный светодиодный индикатор выключится. При выключении питания компьютера не извлекайте аккумуляторную батарею, пока горит светодиодный индикатор. 2) Настенное зарядное устройство подключено, и аккумуляторная батарея полностью заряжена (не заряжается).
- Красный светодиодный индикатор, мигает: настенное зарядное устройство подключено, и аккумуляторная батарея полностью заряжается.
- Зеленый светодиодный индикатор, непрерывно горит: включается при загрузке системы (программируемый).
- Синий светодиодный индикатор, непрерывно горит или мигает: программируемый.
- Желтый индикатор: используется передняя или задняя камера.

Зеленый и синий светодиодные индикаторы находятся в одном местоположении. Они не могут загораться одновременно. Эти светодиодные индикаторы могут программироваться разработчиком. Пример кода предоставляется по запросу.

# Датчик освещенности

Компьютер FC-6000 оснащен датчиком внешней освещенности, который расположен в верхнем правом углу передней панели. Датчик освещенности динамически регулирует уровень задней подсветки дисплея.

<span id="page-17-0"></span>Эту функцию можно выключить и регулировать яркость дисплея вручную. Перейдите в меню Start (Пуск) и выберите пункт *Settings* (Настройки) *> System* (Система) *> Display*  (Дисплей). Выключите функцию *Change brightness automatically when lighting changes* (Автоматическое изменение яркости при изменении уровня освещенности) и нажмите кнопку *Apply* (Применить). Чтобы вручную отрегулировать яркость задней подсветки дисплея, коснитесь значка аккумуляторной батареи в нижней части экрана рабочего стола. Яркость задней подсветки дисплея можно легко увеличить или уменьшить с шагом 25 % в диапазоне от 0 до 100 % прикосновением к элементу регулировки процентного значения (см. значок солнышка).

# Соединительные разъемы

Компьютер FC-6000 оснащен разъемом питания 12 В пост. тока, портом USB 3.0 (тип А) и аудио разъемом 3,5 мм.

#### Защитная заглушка соединительных разъемов

Вставная защитная заглушка соединительных разъемов является съемной. Чтобы извлечь заглушку, вытяните ее из соединительных разъемов, а затем осторожно выдвиньте изогнутые резиновые фиксаторы из отверстий, в которых они находятся. Чтобы установить заглушку на место, вставьте изогнутые резиновые фиксаторы назад в отверстия. Если требуется новая заглушка, обратитесь к вашему торговому представителю.

*Примечание: Защитная заглушка соединительных разъемов не требуется для обеспечения герметичности соединительных разъемов или компьютера FC-6000. Данная заглушка предназначена для защиты соединительных разъемов от пыли.*

# SD-карты

Компьютер FC-6000 оснащен разъемом для карты micro SD, расположенным в отсеке для аккумуляторной батареи. Разъем для карты и гибкий держатель карты предназначены для надежного удержания карты на месте, чтобы она не выпала или не отсоединилась в случае падения компьютера. Чтобы вставить или извлечь карту выполните следующие действия:

1. Выключите компьютер FC-6000.

<u>!</u>

2. Снимите крышку отсека для аккумуляторной батареи, как описано в Главе 1.

ОСТОРОЖНО! *При извлеченной аккумуляторной батареи и снятой крышке отсека для аккумуляторной батареи компьютер FC‑6000 не защищен от проникновения воды и пыли.*

ОСТОРОЖНО! *Всегда включайте питание компьютера FC-6000 перед извлечением аккумуляторной батареи. Несоблюдение этого требования может привести к потере данных или повреждению компьютера. ИСКЛЮЧЕНИЕ: если компьютер FC-6000 оснащен встроенной аккумуляторной батареей, данное предостережение не применяется. Съемную аккумуляторную батарею можно безопасно извлечь во время работы компьютера.* <u>!</u>

- 3. Извлеките аккумуляторную батарею, потянув за черный язычок на аккумуляторной батарее.
- 4. Изображение на наклейке в отсеке для аккумуляторной батареи показывает правильное расположение и ориентацию SD-карты (разъем справа). Полностью вытяните гибкий держатель карты. Вставьте карту в разъем до упора.

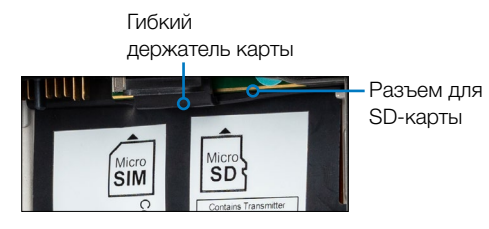

- 5. Установите на место гибкий держатель карты, закрывающий разъемы для карт.
- 6. Установите на место аккумуляторную батарею и прикрепите крышку отсека для аккумуляторной батареи.

Чтобы извлечь SD-карту, вытяните ее. Воспользуйтесь клейкой лентой или ластиком, если при извлечении SD-карты возникли трудности.

# <span id="page-19-0"></span>Аудио компоненты

Компьютер FC-6000 имеет следующие аудио компоненты:

- Динамик обеспечивает звуковую индикацию и обратную связь с программами. Пользователь может прослушивать моно аудио файлы и просматривать видео. Для прослушивания стерео звука используйте интерфейс *Bluetooth*, наушники или выход HDMI на док-станции (опция).
- Микрофон микрофоны предназначены для записи звуковых заметок или добавления звука в видео при использовании камеры. Встроенные микрофоны также могут использоваться для осуществления вызовов в Skype.
- Аудио разъем поддерживает стерео гарнитуру или сочетание гарнитуры/микрофона с соединительными разъемами 3,5 мм.

# Датчики

#### Компас, акселерометр и гироскоп

Компьютер FC-6000 оснащен встроенным компасом и акселерометром. Акселерометр помогает компасу определять направление, даже если компьютер не расположен горизонтально. Гироскоп определяет изменение углового перемещения. Компас, акселерометр и гироскоп могут использоваться другими пользовательскими приложениями.

# *Калибровка компаса*

Компас был откалиброван на заводе. Периодические калибровки помогают настроить компас при использовании компьютера FC-6000 в конкретных условиях окружающей среды.

- 1. Откройте приложение, которое использует компас.
- 2. Перемещайте компьютер FC-6000 в воздухе таким образом, чтобы он был ориентирован в разных направлениях и под разными углами. Для надлежащей калибровки компьютер необходимо перемещать вперед и назад по траектории в виде восьмерки в течение приблизительно 30 секунд.

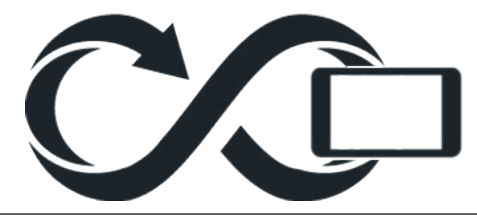

# <span id="page-20-0"></span>Беспроводная связь по интерфейсу *Bluetooth*®

Компьютер FC-6000 оснащен встроенной технологией беспроводной связи по интерфейсу *Bluetooth*®, которая позволяет подключать компьютер к другим беспроводным устройствам с технологией *Bluetooth*.

#### Создание соединения с устройством Bluetooth

Чтобы создать соединение между компьютером FC-6000 и другим устройством с технологией *Bluetooth*:

- 1. Включите оба устройства.
- 2. Расположите их на расстоянии нескольких метров друг от друга. (Компьютер FC-6000 оснащен модулем *Bluetooth* дальнего радиуса действия, а другое устройство может не иметь его).
- 3. Включите видимость *Bluetooth* на обоих устройствах. Функция *Bluetooth* на компьютере FC-6000 выключена по умолчанию. Чтобы активировать ее, откройте Action Center (Центр действий), после чего нажмите и удерживайте значок *Bluetooth*. Выберите пункт *Go to settings* (Перейти к настройкам).
- 4. На экране настроек Bluetooth отобразится список всех устройств Bluetooth, расположенных в пределах рабочего диапазона. Коснитесь имени устройства в списке, с которым необходимо установить соединение, а затем нажмите кнопку Pair (Соединить). При необходимости введите PIN-код или код доступа сопряженного устройства. Теперь компьютер FC-6000 подключен к устройству Bluetooth.

*Примечание: Если функция Bluetooth включена и компьютер FC‑6000 переходит в спящий режим или режим гибернации, функция Bluetooth выключается для экономии заряда аккумуляторной батареи. Соединение возобновляется при повторном включении компьютера.* 

# <span id="page-21-0"></span>Модуль Wi-Fi для беспроводной передачи данных

Компьютер FC-6000 оснащен встроенным модулем Wi-Fi для беспроводной передачи данных, который позволяет подключаться к сети Интернет или офисной сети.

# Подключение к сети Wi-Fi

Для установления подключения Wi-Fi необходимо находиться в диапазоне действия точки доступа Wi-Fi. Если функция Wi-Fi включена (по умолчанию), компьютер FC-6000 автоматически начнет поиск доступных сетей Wi-Fi.

В меню Action Center (Центр действий) нажмите и удерживайте *значок сети Wi-Fi*, а затем выберите пункт *go to settings* (перейти к настройкам). На экран будет выведен список доступных сетей. Выберите требуемую сеть и введите ключ безопасности сети. Компьютер FC-6000 запоминает созданные подключения к сетям Wi-Fi.

На данном экране настройки можно включить/выключить функцию Wi-Fi, а также управлять параметрами.

# GPS/ГЛОНАСС

Полевой компьютер FC-6000 оснащен встроенным приемником GPS/ГЛОНАСС с внутренней антенной для предоставления информации о местоположении. Используйте приложение Maps для просмотра своего местоположения и проверки работоспособности приемника. Откройте меню Start (Пуск) и выберите приложение *Maps*.

# Поддержка GPS/ГЛОНАСС *Встроенная поддержка GPS/ГЛОНАСС в ОС Windows*

Операционная система Windows обеспечивает встроенную поддержку устройств GPS/ГЛОНАСС. В рамках этой поддержки платформа Windows Sensor and Location обеспечивает стандартный способ предоставления информации GPS/ ГЛОНАСС для приложений, разработанных с помощью интерфейсов прикладного программирования (API) Windows Sensor and Location.

# <span id="page-22-0"></span>*Поддержка предыдущих версий*

Помимо интерфейсов прикладного программирования Sensor and Location, приложения предыдущих версий, для которых требуется доступ к последовательному порту, могут получать доступ к данным NMEA посредством интерфейса последовательного COM-порта. Имя COM-порта можно определить с помощью Диспетчера устройств в разделе Ports (Порты) (COM и LPT) для u-blox Virtual COM port (COMx), где «x» номер порта, назначенный на устройстве пользователя.

# Точность позиционирования GPS/ГЛОНАСС

Антенна GPS/ГЛОНАСС расположена в верхней части компьютера под светодиодными индикаторами. Она предназначена для работы как в книжной, так и в альбомной ориентации. Не кладите руку или другой предмет на эту область, поскольку это может снизить точность позиционирования. Чем больше предметов находится между антенной и спутниками, тем меньше точность позиционирования.

# Камера

Компьютер FC-6000 оснащен передней камерой с разрешением 2 Мп и задней камерой с разрешением 8 Мп.

С помощью приложения камеры можно снимать как неподвижные изображения, так и видео. Другие опции включают таймер, вспышку и настройки яркости.

# Библиотека фотографий и видео

Фотографии и видео автоматически сохраняются в папке Pictures (Изображения).

# Управление питанием

Питание компьютера FC-6000 осуществляется от перезаряжаемой литий-ионной аккумуляторной батареи. Компьютер FC-6000 также оснащен встроенной аккумуляторной батареей и может работать от одной или обеих аккумуляторных батарей.

# Зарядка аккумуляторных батарей

Инструкции по установке и зарядке съемной аккумуляторной батареи приведены в *Главе 1 «Начало работы»*.

В случае компьютеров, оснащенных как съемной аккумуляторной батареей, так и встроенной аккумуляторной батареей, интеллектуальная схема зарядки встроенной аккумуляторной батареи сначала заряжает аккумуляторную батарею с наименьшим уровнем заряда. После того, как уровень заряда этой аккумуляторной батареи сравняется с уровнем заряда другой аккумуляторной батареи, выполняется одновременная зарядка обеих аккумуляторных батарей, пока они не будут полностью заряжены.

Зарядку аккумуляторных батарей рекомендуется выполнять при комнатной температуре (20 °C). При слишком высокой или низкой температуре зарядка не будет осуществляться.

# Состояние и управление аккумуляторной батареей

Чтобы узнать оставшееся время работы от аккумуляторной батареи, коснитесь значка аккумуляторной батареи в нижней части экрана рабочего стола. На экране отобразится уровень оставшегося заряда в процентах, а также состояние каждой батареи. Также отобразится совокупное оставшееся время работы от установленных аккумуляторных батарей (приблизительное значение). Величина оставшегося времени зависит от задач, выполняемых на компьютере.

# Время работы от аккумуляторной батареи

Время работы от полностью заряженной аккумуляторной батареи может составлять 18 часов или более. Это значение зависит от используемых приложений, использования задней подсветки и беспроводной передачи данных.

Срок хранения аккумуляторных батарей составляет приблизительно один год. Аккумуляторные батареи следует перезаряжать не реже одного раза в год. Это позволит предотвратить разрядку аккумуляторных батарей до уровня, который может привести к их повреждению. Несоблюдение этого требования может привести к отказу аккумуляторных батарей или снижению их емкости. Ресурс аккумуляторных батарей обычно составляет от 1000 до 3000 циклов зарядки/разрядки.

ОСТОРОЖНО! Используйте только аккумуляторные батареи, предназначенные для компьютера FC-6000, от одобренного поставщика. Использование не одобренных аккумуляторных батарей может привести к аннулированию гарантии на продукт. Для замены встроенной аккумуляторной батареи компьютер FC-6000 должен быть возвращен на завод-изготовитель. При этом встроенная аккумуляторная батарея рассчитана на весь срок службы компьютера FC-6000. <u>!</u>

ОСТОРОЖНО! Компьютер не предназначен для работы от внешнего источника питания без установленной аккумуляторной батареи. Несоблюдение этого требования может привести к повреждению компонентов компьютера и аннулированию гарантии. <u>!</u>

# Выключение компьютера FC‑6000 *Кратковременное хранение*

При подключении компьютера FC-6000 к настенному зарядному устройству из комплекта поставки обеспечивается защита аккумуляторных батарей от чрезмерной зарядки.

Зарядите аккумуляторные батареи до 100 %, после чего выключите компьютер:

- 1. Нажмите и удерживайте кнопку питания в течение 2–3 секунд.
- 2. На экране отобразится сообщение с предложением провести пальцем вниз по экрану, чтобы выключить устройство.

# *Длительное хранение*

Чтобы выключить компьютер FC-6000 для длительного хранения, выполните следующие действия:

- 1. Выключите компьютер, как описано в предыдущем разделе *«Кратковременное хранение»*.
- 2. Нажмите и удерживайте кнопку питания в течение 20 секунд. Аккумуляторные батареи будут отключены от системы.
- 3. Извлеките съемную аккумуляторную батарею и храните ее в прохладном, сухом месте.

4. При необходимости включить компьютер установите аккумуляторную батарею на место. Вставьте в розетку сети питания настенное зарядное устройство и подсоедините его к компьютеру FC-6000 ДО его включения.

# Функция Ctrl-Alt-Delete

Нажмите и удерживайте клавишу Windows, после чего нажмите кнопку питания. На экране отобразится список, в котором указан *Task Manager* (Диспетчер задач). Выберите пункт *Task Manager* (Диспетчер задач), чтобы просмотреть работающие приложения. Нажмите кнопку *More details* (Подробнее), чтобы просмотреть *Processes* (Процессы), *Performance* (Быстродействие) и другие пункты. Это может быть полезным для выявления и устранения неисправностей.

#### Компьютер FC‑6000 завис

<u>!</u>

Если компьютер FC-6000 полностью завис и не отвечает или невозможно войти в меню Start (Пуск), нажмите и удерживайте кнопку питания в течение 5 секунд. Если проблема не устраняется, нажмите и удерживайте кнопку питания в течение 10 секунд. Компьютер выключится. Снова нажмите кнопку питания, чтобы включить компьютер.

Если проблема не устраняется, нажмите и удерживайте кнопку питания в течение 20 секунд. Аккумуляторные батареи будут электрически отключены, и компьютер будет полностью выключен. Компьютер невозможно снова включить, пока он не будет подключен к настенному зарядному устройству. Помните об этом при работе в полевых условиях.

**ОСТОРОЖНО!** Нажатие и удерживание кнопки питания в течение 20 секунд для принудительного отключения аккумуляторных батарей рекомендуется использовать только в крайнем случае. В случае принудительного выключения питания все несохраненные данные будут потеряны, а активные данные, передаваемые на запоминающее устройство, будут повреждены.

# <span id="page-26-0"></span>**3 Дополнительные** компоненты и принадлежности

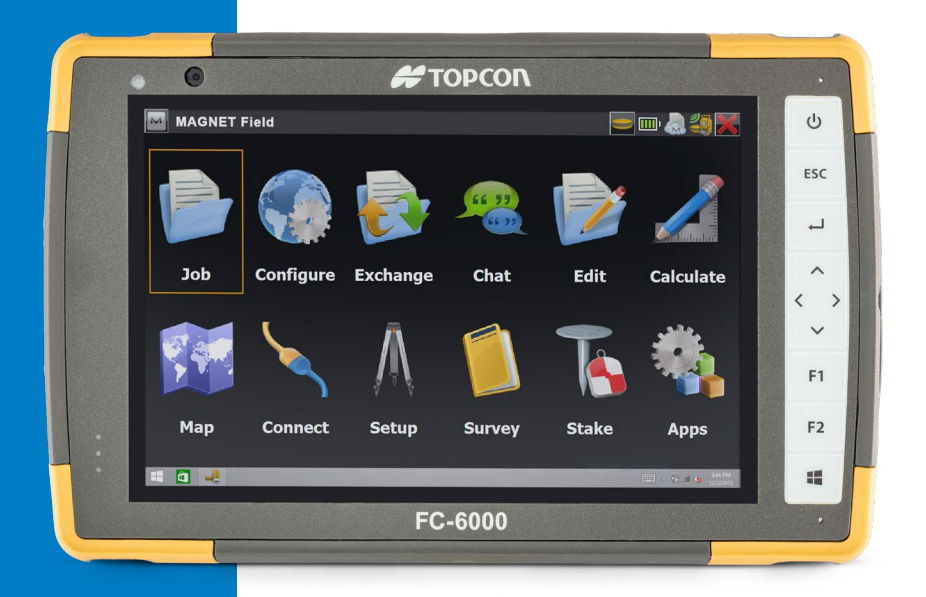

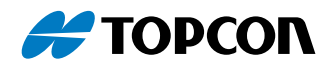

# <span id="page-27-0"></span>Дополнительные компоненты и принадлежности

В данной главе описаны дополнительные компоненты, которые могут быть установлены на компьютере FC-6000.

# Модем для передачи данных 4G LTE

Дополнительный модем для передачи данных 4G LTE обеспечивает возможность подключения к беспроводной глобальной сети (WWAN).

Данный модем поддерживает всех основных поставщиков услуг в Северной Америке, Европе, а также других регионах мира.

#### Создание учетной записи у поставщика услуг беспроводной связи

Обратитесь к поставщику услуг беспроводной связи, чтобы настроить услугу передачи данных для модема сотовой сети, получить учетную запись и карту micro SIM. При создании учетной записи необходимо предоставить следующую информацию:

- 1. Данные для выставления счетов и код компании, например ИНН или номер плательщика НДС.
- 2. Требуемые услуги беспроводной связи. Укажите, что требуется только услуга передачи данных. Голосовые услуги или услуги передачи сообщений не требуются.
- 3. Может потребоваться ввести номер IMEI модема. В меню Start (Пуск) выберите пункт *Settings* (Настройки) *> Network & Internet* (Сеть и Интернет) *> Cellular* (Сотовая связь). Коснитесь значка Cellular (Сотовая связь), после чего выберите пункт *Advanced Options* (Расширенные опции). Номер IMEI указан в разделе *Properties* (Свойства).

# Установка SIM-карты

Разъем для карты и гибкий держатель карты предназначены для надежного удержания карты на месте, чтобы она не выпала или не отсоединилась в случае падения компьютера. Чтобы вставить или извлечь карту выполните следующие действия:

- 1. Выключите компьютер FC-6000.
- 2. Снимите крышку отсека для аккумуляторной батареи, как описано в Главе 1.
- ОСТОРОЖНО! При снятой крышке отсека для аккумуляторной батареи компьютер FC-6000 не защищен от проникновения воды и пыли.
	- 3. Извлеките аккумуляторную батарею, потянув за черный язычок на передней стороне аккумуляторной батареи.
	- 4. Изображение на наклейке в отсеке для аккумуляторной батареи показывает правильное расположение и ориентацию SIM-карты (разъем слева). Полностью вытяните гибкий держатель карты. Вставьте карту в разъем до упора.

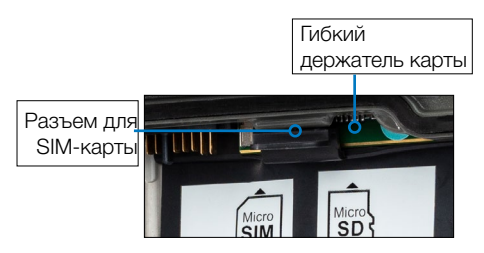

- 5. Установите на место гибкий держатель карты, закрывающий разъемы для карт.
- 6. Установите на место аккумуляторную батарею и прикрепите крышку отсека для аккумуляторной батареи.

Чтобы извлечь SIM-карту, осторожно вытяните ее с помощью пинцета или кусочка клейкой ленты.

*Примечание: Если модем был включен перед выключением компьютера FC-6000, для того, чтобы вставить SIM-карту, система предложит настроить подключение для передачи данных при перезагрузке.* 

# Порт RS-232

<span id="page-28-0"></span>!

Соединительный разъем RS-232 (9-контактный, D-Sub) является дополнительным оснащением компьютера FC-6000. В зависимости от заводской конфигурации он обеспечивает 5 В пост. тока или 12 В пост. тока на контакте № 9.

Настройка параметров порта RS-232 осуществляется с помощью панели управления RS-232. Ссылка на нее находится на рабочем столе.

При открытии панели управления RS-232 отображается конфигурация по умолчанию:

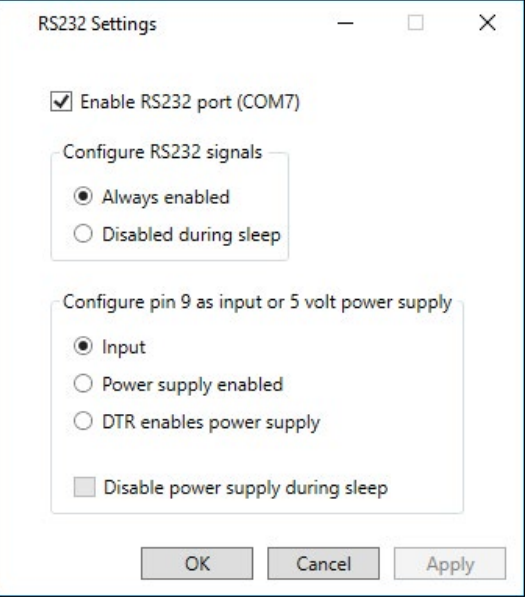

Настройте параметры требуемым образом:

 Enable RS-232 port (Включить порт RS-232): если этот флажок снят, питание порта выключено. Если этот флажок установлен, питание порта RS-232 включено. При этом на экране отображается назначенный номер COM-порта.

*Примечание: Если к порту RS-232 не подключено какоелибо устройство, контакты порта значительно быстрее подвергаются коррозии при включенном питании порта. Выключайте питание порта, если его использование не планируется.*

*Примечание: Энергопотребление в спящем режиме увеличивается, если включено питание порта RS-232.*  Configure RS-232 Signals (Настройка сигналов RS-232): Выберите пункт *Always enabled* (Всегда активировано), чтобы включить передачу выходных и входных сигналов RS-232, когда компьютер FC-6000 работает или находится в спящем режиме. Выберите пункт *Disabled during sleep* (Деактивировано в спящем режиме), чтобы автоматически выключить передачу выходных и входных сигналов RS-232, когда компьютер FC-6000 находится в спящем режиме. Если в используемом приложении и/или устройстве RS-232 возникают ошибки связи, когда компьютер FC-6000 входит в спящий режим или выходит из него, не используйте эту опцию.

Configure pin 9 as input or power supply (Настройка контакта № 9 в качестве входа или источника питания): контакт № 9 является входом сигнала индикатора вызова. Для этой цели данный контакт редко используется и широко применяется для обеспечения питания устройства RS-232.

Выберите пункт *Input* (Вход), если устройство использует сигнал индикатора вызова или если оно не требует питания от порта RS-232.

Выберите пункт *Power supply enabled* (Питание активировано), чтобы контакт № 9 обеспечивал питание устройства RS-232. Питание активируется автоматически без необходимости взаимодействия с COM-портом. В зависимости от модели напряжение питания составляет 5 В пост. тока или 12 В пост. тока.

- Выберите пункт *DTR enables power supply* (DTR активирует питание), чтобы сделать контакт № 9 источником питания (5 В пост. тока или 12 В пост. тока в зависимости от модели). Питание остается выключенным, пока приложение пользователя не откроет COM-порт и не подаст DTR-сигнал. При отключении DTR-сигнала питание снова выключается.
- Установите флажок *Disable power supply during sleep* (Выключить питание в спящем режиме), чтобы питание автоматически выключалось, когда компьютер FC-6000 переходит в спящий режим. Это позволит устройству RS-232 сэкономить заряд батареи в спящем режиме. Если в используемом приложении и/или устройстве RS-232 возникают ошибки связи, когда компьютер FC-6000 входит в спящий режим или выходит из него, не выбирайте эту опцию.

# <span id="page-31-0"></span>Офисная док-станция

Офисная док-станция обеспечивает следующие возможности:

- Зарядка аккумуляторных батарей компьютера FC-6000
- Использование компьютера FC-6000 в качестве настольного компьютера
- Передача данных с/на другой компьютер или подключение к сети по Ethernet-соединению.

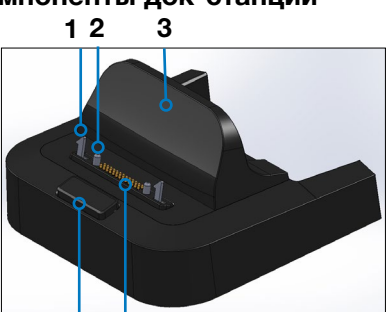

#### Компоненты док-станции

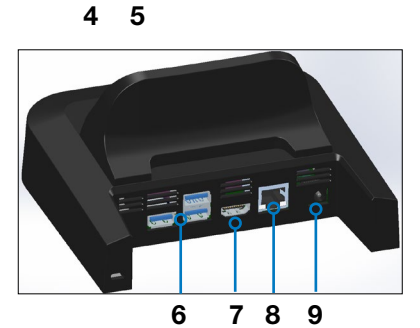

- 1 Фиксирующая защелка (2)
- 2 Направляющий штырь (2)
- 3 Задняя опора
- 4 Кнопка разблокировки
- 5 Пружинные контакты
- $6$  USB-порты  $(3)$
- 7 HDMI-порт
- 8 Ethernet-порт
- 9 Разъем питания

# Порты

- USB-порты предназначены для подключения к компьютеру FC-6000 таких устройств как мышь, клавиатура или внешнее запоминающее устройство.
- **НDMI-порт предназначен для подключения к компьютеру** FC-6000 видео монитора в качестве второго монитора.
- **Ethernet-порт используется для подключения к сети (Ethernet**кабель не входит в комплект поставки).

#### Порядок использования док-станции

- 1. Подайте питание на док-станцию с помощью настенного зарядного устройства мощностью 30 Вт, поставляемого в комплекте с компьютером FC-6000. Зарядное устройство мощностью 45 Вт можно приобрести дополнительно. Его рекомендуется использовать, если док-станция используется в качестве офисного компьютера с несколькими периферийными функциями. Настенное зарядное устройство мощностью 30 Вт может не обеспечивать достаточное питание для зарядки аккумуляторных батарей и работы компьютера FC-6000.
- 2. Подключите требуемые кабели.
- 3. Если наручный ремень закрывает штыревые контакты на компьютере, отсоедините один конец ремня или полностью снимите ремень.
- 4. Держите компьютер горизонтально так, чтобы штыревые контакты для подключения к док-станции были направлены вниз. Установите компьютер на выравнивающие штифты док-станции и прижмите его до ощутимого и слышимого щелчка фиксатора.
- 5. Зарядка аккумуляторных батарей компьютера FC-6000 происходит быстрее, если настройки питания заданы таким образом, чтобы компьютер переходил в режим пониженной мощности, когда он не используется, но подключен к сети питания. Для этого перейдите в меню Start (Пуск) и выберите пункт *Settings* (Настройки) *> System* (Система) *> Power & sleep* (Электропитание и спящий режим).

#### *Установка док-станции на поверхность*

Офисная док-станция является свободно стоящей. Ее также можно установить на поверхность, такую как рабочий стол или полка. Для этой цели в нижней части док-станции предусмотрены крепежные отверстия.

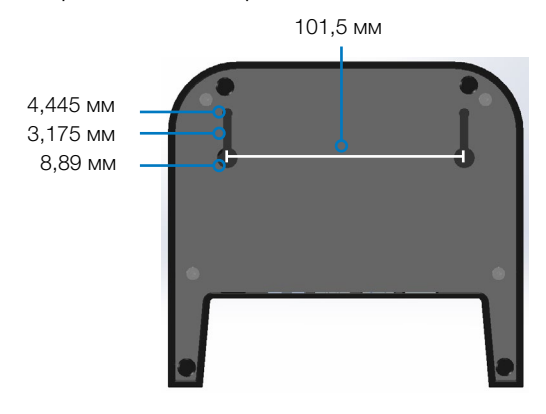

# Характеристики Ethernet

- 10/100/1000 Мбит/с, витая пара
- IEEE802.3/802.3u/802.3ab 10BASE-T, 100BASE-TX и 1000BASE-T
- Обнаружение перекрестной витой пары и коррекция
- Поддержка полнодуплексного и полудуплексного режима (полнодуплексная передача данных только со скоростью 1000 Мбит/с)

#### Техобслуживание и условия окружающей среды

- Док-станция предназначена только для использования внутри помещений
- при температуре от 0 до 50 °С.
- Не допускайте попадания воды на соединительные разъемы, поскольку док-станция не защищена от проникновения воды и должна использоваться в сухих условиях.
- Не прикасайтесь к пружинным контактам соединительного разъема с помощью проводящих предметов, когда докстанция подключена к электропитанию.
- Не роняйте на док-станцию предметы, которые могут повредить контакты.
- Держите контакты соединительного разъема в чистоте.

# Зарядное устройство для аккумуляторных батарей

Зарядное устройство для аккумуляторных батарей можно приобрести дополнительно. Оно позволяет заряжать отдельные аккумуляторные батареи для компьютера FC-6000.

#### Порядок использования зарядного устройства для аккумуляторных батарей

Заряжать аккумуляторные батареи рекомендуется при комнатной температуре (приблизительно 20 °C). Аккумуляторные батареи не будут заряжаться (или могут заряжаться медленно) при температуре ниже 0 °C или выше 50 °C.

Подайте питание на зарядное устройство для аккумуляторных батарей с помощью настенного зарядного устройства, поставляемого в комплекте с компьютером FC-6000. Вставьте аккумуляторную батарею в зарядное устройство, расположив ее так, чтобы контакты аккумуляторной батареи совпали с контактами зарядного устройства. Медленно мигающий светодиодный индикатор указывает на выполнение зарядки аккумуляторной батареи.

# Светодиодный индикатор

Светодиодный индикатор показывает состояние зарядки:

- Непрерывно горит: Аккумуляторная батарея полностью заряжена.
- Мигает (медленно): Аккумуляторная батарея заряжается.
- Выключен: Отсутствует питание. Аккумуляторная батарея не заряжается.
# Хранение, техобслуживание и утилизация

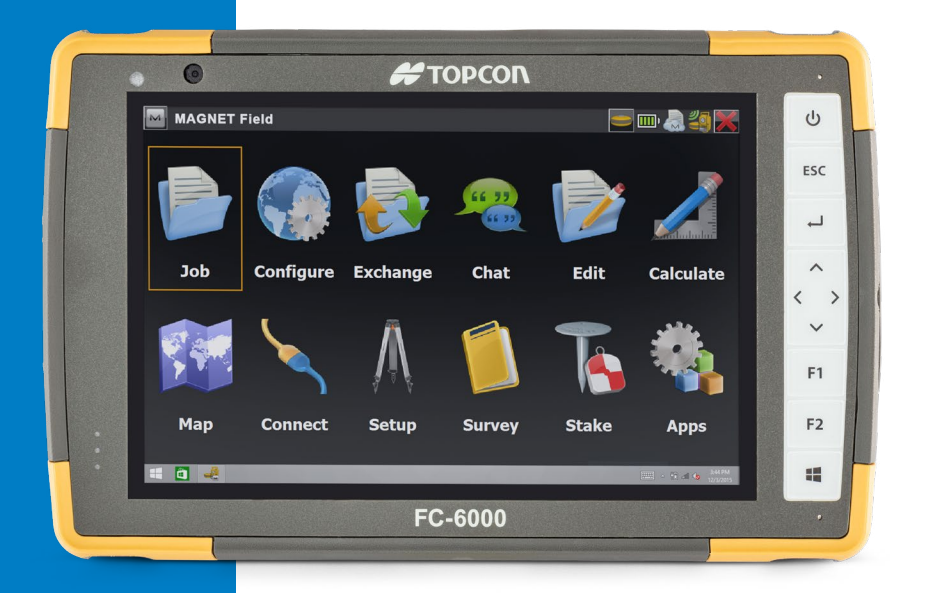

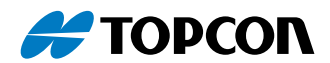

### <span id="page-37-0"></span>Хранение, техобслуживание и утилизация

Следуйте указаниям, приведенным в этой главе, для правильного техобслуживания и утилизации компьютера FC-6000.

#### Хранение компьютера FC‑6000 и аккумуляторной батареи

Когда компьютер FC-6000 не заряжается и находится в спящем режиме, он потребляет небольшое количество энергии. Эта энергия используется для поддержания памяти (ОЗУ) компьютера в том же состоянии, в котором оба была в режиме бодрствования. Зарядку аккумуляторной батареи компьютера FC-6000 рекомендуется осуществлять каждую ночь или на выходных, когда компьютер находится в спящем режиме.

Если при нахождении компьютера в спящем режиме зарядка не осуществляется и заряд аккумуляторной батареи опускается до низкого уровня, компьютер переходит в режим гибернации для предотвращения дальнейшей разрядки аккумуляторной батареи.

*Примечание: Данные и программы защищены, если они были сохранены, даже в случае разрядки аккумуляторной батареи. Компьютер FC‑6000 не зависит от аккумуляторной батареи для хранения данных в течение длительных периодов времени.*

#### Хранение компьютера FC-6000 в течение более двух недель

Для хранения компьютера FC-6000 в течение более двух недель выполните следующие действия:

- 1. Зарядите аккумуляторную батарею до уровня 30–50 %.
- 2. Закройте все работающие программы и выключите компьютер FC-6000.
- 3. Извлеките аккумуляторную батарею.
- 4. Если компьютер оснащен встроенной аккумуляторной батареей, нажмите и удерживайте кнопку питания в течение 20 секунд, чтобы отключить ее.
- 5. Поместите аккумуляторную батарею в прохладное, сухое место.

<span id="page-38-0"></span>6. Чтобы включить компьютер FC-6000 после хранения, настенное зарядное устройство необходимо подключить к сети электропитания и компьютеру.

#### Защита сенсорного экрана

Защищайте сенсорный экран от ударов, давления или воздействия абразивных веществ, которые могут повредить его. Для дополнительной защиты сенсорного экрана нанесите на него защитную пленку (дополнительная принадлежность) в соответствии с прилагаемыми инструкциями.

ОСТОРОЖНО! Заменяйте защитную пленку с периодичностью, рекомендованной в инструкциях к ней. <u>!</u>

#### Очистка компьютера FC‑6000

Убедитесь, что крышка отсека для аккумуляторной батареи надежно установлена. Снимите защитную пленку, если необходимо очистить экран под ней. Для очистки компьютера используйте теплую воду, мягкий моющий раствор и мягкую кисть.

ОСТОРОЖНО! Не используйте поток воды высокого давления для очистки устройства. Это может повредить уплотнение и привести к проникновению воды внутрь устройства и аннулированию гарантии. <u>!</u>

ОСТОРОЖНО! Некоторые чистящие растворы, включая очиститель автомобильных тормозов, изопропиловый спирт, очиститель карбюраторов и аналогичные растворы, могут повредить устройство. Если вы не уверены в силе или воздействии определенного чистящего средства, нанесите его небольшое количество на незаметное место для проверки. При выявлении любых визуальных изменений немедленно смойте его мягким моющим раствором или водой. <u>!</u>

#### <span id="page-39-0"></span>Утилизация компьютера FC‑6000 и аккумуляторных батарей

По окончании срока службы компьютера FC-6000 и его литийионных аккумуляторных батарей запрещается их утилизация вместе с бытовыми отходами. Пользователь обязан передать такое оборудование в специализированный пункт приема отходов электрического и электронного оборудования для его последующей переработки.

# **В Рос**итии и ремонте

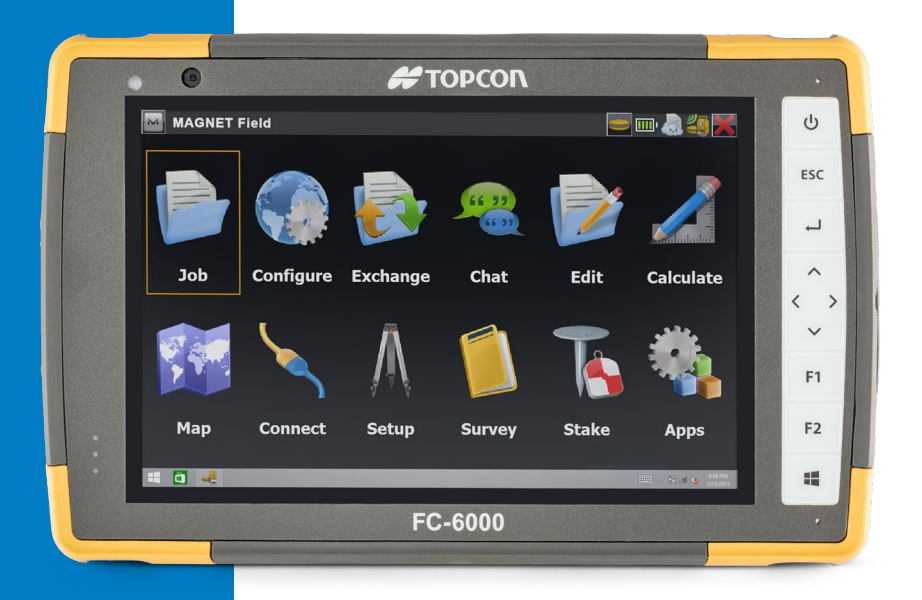

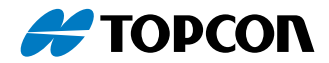

## <span id="page-41-0"></span>Информация о гарантии и ремонте

#### Ограниченная гарантия на продукт

#### Двухлетняя гарантия

Topcon Corporation USA (далее по тексту «TPS») гарантирует, что полевой компьютер FC-6000 и встроенная аккумуляторная батарея не имеют дефектов материалов и изготовления при нормальном предполагаемом использовании в течение 24 месяцев с даты поставки. При этом настоящая гарантия не распространяется на сменные аккумуляторные батареи, носители информации, содержащие программы для FC-6000 и настольных ПК, документацию пользователя и любые принадлежности.

#### Девяностодневная гарантия

TSP гарантирует, что следующие компоненты не имеют дефектов материалов и изготовления при нормальном предполагаемом использовании в течение 90 (девяноста) дней с даты поставки:

- сменные аккумуляторные батареи;
- носители информации, содержащие программы для FC-6000 и настольных компьютеров;
- документация пользователя;
- принадлежности.

#### Исключения из гарантии

Настоящая гарантия не применяется, если:

- (i) продукт был ненадлежащим образом настроен или ненадлежащим образом установлен или откалиброван;
- (ii) продукт используется не в соответствии с инструкциями, приведенными в документации пользователя;
- (iii) продукт используется не по целевому назначению;
- (iv) продукт использовался с нарушением указанных требований к окружающей среде;
- (v) продукт подвергался любым модификациям или изменениям силами клиента или от его имени (за исключением случаев, когда модификации или изменения осуществлялись компанией TPS или под непосредственным контролем TPS);
- (vi) дефект или неисправность возникли вследствие неправильного использования или аварии;
- (vii) заводской номер на продукте был изменен или удален; или
- (viii) продукт был открыт или любым образом разобран (например, в случае если пломба, на которой указан класс зашиты IP, была изменена или удалена).

Гарантия не распространяется на чрезмерно изношенные детали. К ним относятся, в числе прочего, эластомер клавиатуры и переключающая матрица, наручный ремень и сенсорный экран (если применимо).

Настоящая гарантия является исключительной, и настоящим компания TPS отклоняет все дополнительные гарантийные обязательства в явной или подразумеваемой форме, включая, помимо прочего, любые гарантии товарного состояния, пригодности для определенной цели, соблюдения авторских прав или любые гарантии, возникающие вследствие выполнения контакта, ведения деловых отношений или обычаев делового оборота. Компания TPS не дает никаких гарантий пригодности своей продукции для любой конкретной области применения. Компания TPS не дает никаких гарантий того, что

- ее продукция будет отвечать конкретным требованиям заказчика или будет работать в сочетании с любым оборудованием или программными продуктами, предоставленными третьими сторонами,
- работа ее продукции будет бесперебойной или безошибочной или
- все дефекты в продукте будут устранены.

Компания TPS не несет ответственности за программное обеспечение, микропрограммное обеспечение, информацию или данные оперативной памяти, находящиеся, хранящиеся или интегрированные в любой продукции, возвращаемой в TPS для ремонта по гарантии или нет.

#### <span id="page-43-0"></span>Устранение неисправностей

В случае выявления дефектов материалов или изготовления и сообщения о них компании TPS в течение указанного гарантийного срока после оценки техническим специалистом в сертифицированном ремонтном центре компания TPS по своему усмотрению устранит дефект или заменит дефектную деталь или продукт. Изделия, на которые заменяются дефектные изделия, могут быть новыми или отремонтированными. Компания TPS предоставляет на все замененные или отремонтированные продукты гарантию сроком 90 (девяносто) дней с даты обратной отправки или до завершения начального гарантийного срока, в зависимости от того, что дольше.

#### Ограничение ответственности

В максимально разрешенной применимым законодательством степени обязательства компании TPS ограничиваются ремонтом или заменой продукта. Компания TPS ни при каких обстоятельствах не несет ответственности за специальные, случайные, косвенные или штрафные убытки любого типа, а также за какую-либо упущенную прибыль или доходы, потерю бизнеса, потерю информации или данных, или другие финансовые потери, возникающие из продажи, установки, техобслуживания, использования, работы, отказа или приостановки работы любого продукта или в связи с ними. Любая ответственность компании TPS в связи с продуктом, на который распространяется гарантия, ограничивается максимальной величиной первоначальной стоимости продукта.

#### Применимое право

Настоящая гарантия регулируется законами штата Калифорния, США и исключает применение Конвенции ООН о договорах международной купли-продажи товаров. Суды штата Калифорния имеют исключительную персональную юрисдикцию в случае любых споров, возникающих из данной гарантии или в связи с ней.

#### <span id="page-44-0"></span>Гарантийный ремонт

Для получения гарантийного ремонта или сервисного обслуживания полевого компьютера FC-6000 отправьте заказ на ремонт на нашем веб-сайте

*<https://www.topconpositioning.com/na/support>*или обратитесь в авторизованный ремонтный центр в течение соответствующего гарантийного срока. При возврате продукции для ремонта или сервисного обслуживания без получения надлежащего разрешения может взиматься дополнительная оплата комиссионного сбора и/или могут быть увеличены сроки ремонта. Клиент должен предварительно оплатить все транспортные расходы при отправке оборудования в ремонтный центр. Ремонтный центр вернет отремонтированное оборудование тем же способом, которым оно было получено, с предоплатой стоимости перевозки.

#### *Услуги и материалы, предоставляемые по гарантии*

- Анализ проблемы сервисным специалистом
- Работы и материалы, требуемые для ремонта дефектных деталей
- Функциональный анализ, выполняемый после ремонта
- Расходы на транспортировку для возврата устройства клиенту

#### Программы комплексного обслуживания

Мы предлагаем различные программы обслуживания, которые обеспечивают дополнительные преимущества, через специализированные ремонтные центры. Услуги включают:

- Программа обслуживания сроком до 5 лет с начальной даты отправки оборудования
- Скидка до 50 % на все платные ремонтные работы
- Ускоренный ремонт и обратная отправка без дополнительной оплаты
- Замена изношенных и/или поврежденных деталей без дополнительной оплаты
- Комплексная защита ваших инвестиций, даже в случае аварии
- <span id="page-45-0"></span> Подменное оборудование, когда ускоренного ремонта недостаточно
- Приоритетная поддержка через персонального менеджера

Для получения дополнительной информации о наших программах комплексного обслуживания посетите наш вебсайт *<https://www.topconpositioning.com/na/support>*.

#### Ремонт, обновление и оценка

<u>!</u>

ОСТОРОЖНО! Запрещается самостоятельно осуществлять ремонт компьютера FC-6000. Несоблюдение этого требования приведет к аннулированию гарантии.

Информация о ремонте, обновлении и оценке приведена на нашем веб-сайте *[https://www.topconpositioning.com/na/support](https://www.topconpositioning.com/na/support%20)*. Здесь можно найти ремонтный центр, отправить заказ на ремонт, проверить состояние ремонта, ознакомиться с условиями и положениями, получить инструкции по отправке и просмотреть время поставки.

Перед возвратом компьютера получите разрешение. Для этого отправьте заказ на ремонт с нашего веб-сайта и дождитесь подтверждения или обратитесь напрямую в ремонтный центр. Предоставьте следующую информацию:

 Заводской номер продукта. Чтобы просмотреть информацию о компьютере FC-6000, перейдите в меню Start (Пуск) и выберите пункт *Device Info* (Информация об устройстве). Заводской номер также расположен внутри отсека для аккумуляторной батареи.

*Примечание: прежде чем открыть крышку отсека для аккумуляторной батареи и извлечь аккумуляторную батарею, ознакомьтесь с процедурой, указанной в Главе 2 «Управление питанием».* 

- Название и адрес доставки компании/университета/ агентства.
- Предпочитаемый способ связи (телефон, факс, электронная почта, мобильный телефон).
- Четкое, подробное описание требуемого ремонта или обновления.

<span id="page-46-0"></span> Номер кредитной карты/заказа на покупку и адрес для выставления счетов (для ремонта или обновления, на которые не распространяется стандартная гарантия или политика расширенной гарантии).

#### Информация о системе компьютера FC‑6000

При обращении в ремонтный центр от вас может потребоваться дополнительная информация о компьютере FC-6000. Чтобы просмотреть такую информацию как версия операционной системы, сборка операционной системы и заводской номер, перейдите в меню Start (Пуск) и выберите пункт *Device Info* (Информация об устройстве). Чтобы просмотреть дополнительную информацию перейдите в меню Action Center (Центр действий) и выберите пункт *All Settings* (Все настройки) *> System* (Система) *> About* (Информация о системе).

#### Полевой компьютер FC-6000 Руководство по эксплуатации

## Предупреждения, нормативная информация и лицензирование

**C** 

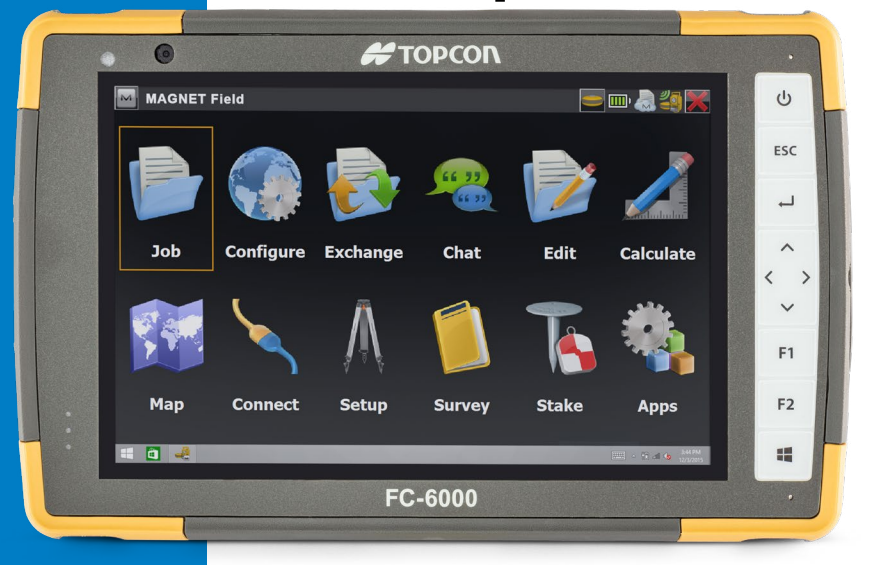

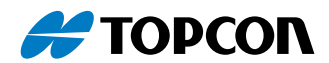

## <span id="page-49-0"></span>Предупреждения, нормативная информация и лицензирование

#### Предупреждения для продукта

Соблюдайте предупреждения, указанные ниже, для безопасного использования компьютера FC-6000 и принадлежностей.

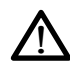

#### Предупреждения для аккумуляторной батареи

ВНИМАНИЕ! Данное устройство оснащено литий-ионной перезаряжаемой аккумуляторной батареей. Во избежание пожара или ожогов запрещается разбирать, раздавливать, прокалывать, накоротко замыкать внешние контакты или подвергать аккумуляторную батарею воздействию огня.

Запрещается разбирать, открывать, сгибать, деформировать, прокалывать или разрезать аккумуляторную батарею.

Запрещается изменять, восстанавливать аккумуляторную батарею, вставлять в нее посторонние предметы, погружать в воду или подвергать воздействию воды или других жидкостей, подвергать воздействию огня, взрыва или других опасных факторов.

Используйте аккумуляторную батарею только в системе, для которой она предназначена.

Используйте зарядное устройство, предназначенное для соответствующего типа аккумуляторной батареи. Использование несоответствующей аккумуляторной батареи или зарядного устройства может создать риск пожара, взрыва, утечки или других опасных факторов.

Запрещается накоротко замыкать аккумуляторную батарею или допускать прикосновения металлических проводящих объектов к выводам аккумуляторной батареи.

При замене используйте только аккумуляторную батарею, которая предназначена для конкретной системы.

Использование несоответствующей аккумуляторной батареи может создать риск пожара, взрыва, утечки или других опасных факторов.

<span id="page-50-0"></span>Утилизируйте аккумуляторные батареи в соответствии с местными законодательными нормами.

Использование аккумуляторных батарей детьми должно осуществляться под надзором.

Не допускайте падения аккумуляторной батареи. В случае падения, особенно на твердую поверхность, и при подозрении на повреждение аккумуляторную батарею необходимо передать в сервисный центр для проверки.

Ненадлежащее использование аккумуляторной батареи может привести к пожару, взрыву или другой опасности.

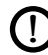

ОСТОРОЖНО! При установке аккумуляторной батареи неправильного типа существует риск взрыва.

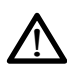

Предупреждения для настенного зарядного устройства ВНИМАНИЕ! Для снижения риска травмы, поражения электрическим током, пожара или повреждения оборудования:

Подключайте настенное зарядное устройство к электрической розетке, которая всегда легко доступна.

Не устанавливайте никаких предметов на шнуре настенного зарядного устройства или других кабелях. Располагайте кабели таким образом, чтобы нельзя было на них случайно наступить и споткнуться о них.

Не тяните за шнур или кабель. При отключении настенного зарядного устройства от электрической розетки тяните за вилку, а не за шнур.

Настенное зарядное устройство должно быть одобрено компанией Topcon, обеспечивать 12 В пост. тока и минимум 1,67 А, а также быть сертифицировано или допущено к использованию национально признанной испытательной лабораторией. Настенное зарядное устройство, поставляемое с компьютером FC-6000, отвечает этим критериям. Использование любого другого внешнего источника питания может повредить продукт и привести к аннулированию гарантии.

#### <span id="page-51-0"></span>Сертификации и стандарты

Компьютеры FC-6000 предлагаются в сертифицированных исполнениях для Северной Америки, Европейского Союза и Австралии, отвечающих требованиям соответствующих стандартов.

#### США

В соответствии с правилами Федеральной комиссии по связи (США) 47 CFR 15.19(a)(3), приведенные ниже заявления должны быть указаны на устройстве или в документации пользователя.

Данное устройство соответствует части 15 правил Федеральной комиссии по связи (США). При эксплуатации устройства должны соблюдаться два следующих условия:

- устройство не должно являться источником помех;
- данное устройство должно работать в условиях помех, включая те, что могут вызывать сбои в его работе.

В соответствии с правилами Федеральной комиссии по связи (США), 47 CFR 15.105(b), пользователь должен быть уведомлен, что данное оборудование было испытано и признано соответствующим ограничениям для цифровых устройств Класса B согласно части 15 правил Федеральной комиссии по связи (США). Эти ограничения предназначены для обеспечения надлежащей защиты от вредного воздействия при установке устройства в жилых помещениях. Данное оборудование генерирует, использует и может излучать радиочастотную энергию. В случае если его установка или эксплуатация осуществляется с несоблюдением требований, приведенных в его руководстве по эксплуатации, оно может создавать помехи для радиосвязи. Однако нет никакой гарантии того, что такие помехи не возникнут в каждом конкретном случае. Если данное оборудование вызывает помехи для радио или телевизионного приема, что может быть выявлено путем включения и выключения аппаратуры, пользователь может попытаться устранить наведенные помехи одним или несколькими перечисленными ниже способами:

- Изменить ориентацию или местоположение принимающей антенны.
- Увеличить расстояние между оборудованием и приемником.
- <span id="page-52-0"></span> Запитать оборудование и приемник от разных сетевых розеток.
- Проконсультироваться с продавцом оборудования или опытным радиотехником для получения конкретных рекомендаций.

В соответствии с правилами Федеральной комиссии по связи (США), 47 CFR 15.21, пользователь должен быть уведомлен, что любые изменения или модификации, примененные к компьютеру FC-6000 без выраженного одобрения изготовителя, могут аннулировать право пользователя на эксплуатацию этого оборудования.

С данным оборудованием разрешается использовать только одобренные принадлежности. В целом все кабели должны быть высокого качества, экранированы, правильно подсоединены, а их длина не должна превышать двух метров. Настенные зарядные устройства для данного продукта используют специальные средства для предотвращения радиопомех и не должны изменяться или заменяться на другие устройства.

#### Канада

В соответствии с правилами министерства промышленности Канады, приведенное ниже заявление должны быть указано на устройстве или в документации пользователя.

> Данное цифровое устройство класса B соответствует требованиям ICES-003 (Канада).

Данное устройство соответствует требованиям стандартов RSS министерства промышленности Канады в отношении радиооборудования, для которого не требуется лицензия. При эксплуатации устройства должны соблюдаться два следующих условия: (1) данное устройство не должно являться источником помех и (2) данное устройство должно работать в условиях помех, включая те, что могут вызывать сбои в его работе.

Согласно канадским нормативным требованиям радиоканалы в диапазоне от 5150 до 5250 МГц могут использоваться только внутри помещений. При подключении данного продукта к точке доступа, работающей в данном частотном диапазоне, или при использовании режима прямого соединения данный продукт разрешается использовать только внутри помещений.

<span id="page-53-0"></span>Le présent appareil est conforme aux CNR d'Industrie Canada applicables aux appareils radio exempts de licence. L'exploitation est autorisée aux deux conditions suivantes: (1) l'appareil ne doit pas produire de brouillage, et (2) l'utilisateur de l'appareil doit accepter tout brouillage radioélectrique subi, même si le brouillage est susceptible d'en compromettre le fonctionnement.

La réglementation canadienne restreignent l'utilisation des canaux dans la bande 5150 MHz à 5250 MHz pour une utilisation en intérieur. Lorsque ce produit est connecté à un point d'accès qui fonctionne dans cette gamme de fréquences, ou lorsque vous utilisez le mode ad-hoc, l'utilisation de ce produit est limitée à une utilisation en intérieur.

#### Радиочастотная безопасность

Данное оборудование соответствует предельно допустимым дозам излучения, установленным для неконтролируемых сред. При нормальных рабочих условиях данное оборудование находится в прямом контакте с телом пользователя. Этот передатчик не должен совмещаться или работать совместно с какими-либо другими антеннами или передатчиками.

Cet équipement est conforme aux limites d'exposition aux radiations dans un environnement non contrôlé. Cet équipement est en contact direct avec le corps de l'utilisateur dans des conditions de fonctionnement normales. Cet émetteur ne doit pas être colocalisées ou opérant en conjonction avec tout autre antenne ou transmetteur.

#### Маркировка CE (Европейский Союз)

Продукты, на которые нанесена маркировка CE, соответствуют требованиям директивы ЕС 2014/53/EU. Соответствие данного устройства требованиям директив ЕС обеспечивается только при использовании настенного зарядного устройства с маркировкой CE, предоставленного изготовителем. Соединительные USB-кабели должны быть оснащены ферритовым сердечником/фильтром. Ферритовый сердечник должен располагаться на кабеле рядом с концом, который подключается к компьютеру FC-6000.

#### <span id="page-54-0"></span>*Декларация о соответствии*

Декларация о соответствии нормам ЕС доступна по адресу: *<https://www.topconpositioning.com/na/support>*.

#### Информация о лицензировании

Этот продукт лицензируется в составе портфеля патентных лицензий на технологию AVC, VC-1 и MPEG-4 часть 2 для кодирования видео для личного и некоммерческого использования потребителем в следующих целях: (i) для кодирования видео в соответствии с вышеупомянутыми стандартами («стандартами видео») и (или) (ii) для декодирования видео в формате AVC, VC-1, MPEG-4 часть 2, закодированного потребителем в ходе личной и некоммерческой деятельности и (или) полученного от поставщика видео, имеющего лицензию на поставку такого видео. Ни одна из лицензий не распространяется на любой другой продукт, независимо от того, включен или нет такой продукт с данным продуктом в одно изделие. Лицензия на использование продукта в какихлибо других целях не предоставляется и не подразумевается. Дополнительные сведения можно получить у компании MPEG LA, LLC. См. веб-сайт *www.mpegla.com*.

На патенты компании Dolby, используемые в части Dolby данного продукта, не предоставляются никакие права. Список соответствующих патентов можно получить у компании Dolby Laboratories, Inc. Никакие права не предоставляются на любое авторское право Dolby, включая право на воспроизведение или распространение любой части данного продукта, которая содержит интеллектуальную собственность компании Dolby. Лицензии на осуществление такой деятельности можно получить у компании Dolby.

Любое использование данного продукта любым способом, кроме персонального использования, которое соответствует стандарту MPEG-2 кодирования видеоинформации для пакетного мультимедиа, прямо запрещается при отсутствии лицензии в соответствии с действующими патентами MPEG-2. Лицензию можно получить у компании MPEG LA, LLC, 6312 S. Fiddlers Green Circle, Suite 400E, Greenwood Village, Колорадо 80111 **США** 

В ОС Windows 10 всегда включено автоматическое обновление. При обновлении может потребоваться оплата услуг интернетпровайдера и выполнение дополнительных требований.

Работа Cortana может отличаться в зависимости от устройства.

# Технические<br>характеристики

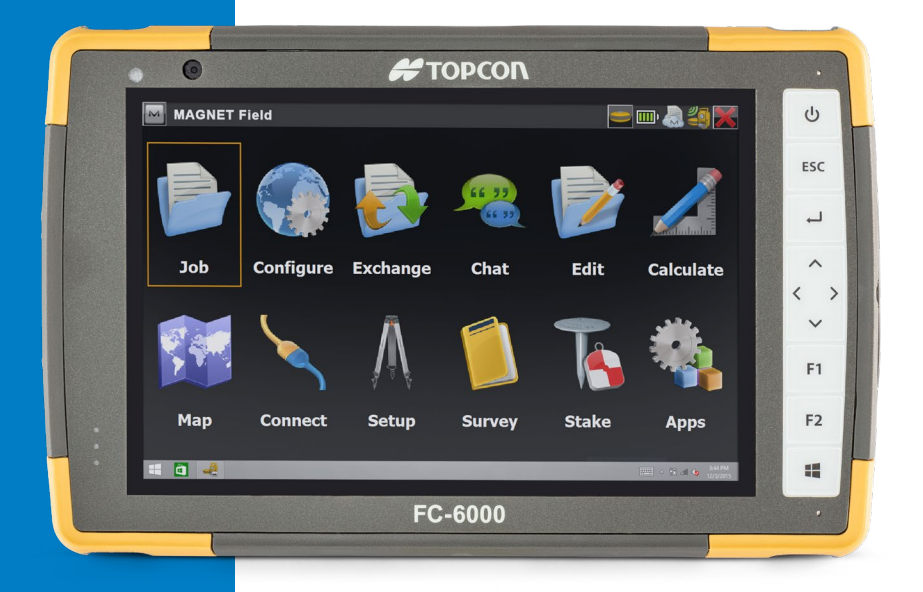

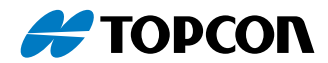

#### <span id="page-57-0"></span>Технические характеристики полевого компьютера FC-6000

*Примечание: технические характеристики могут быть изменены без предварительного уведомления.*

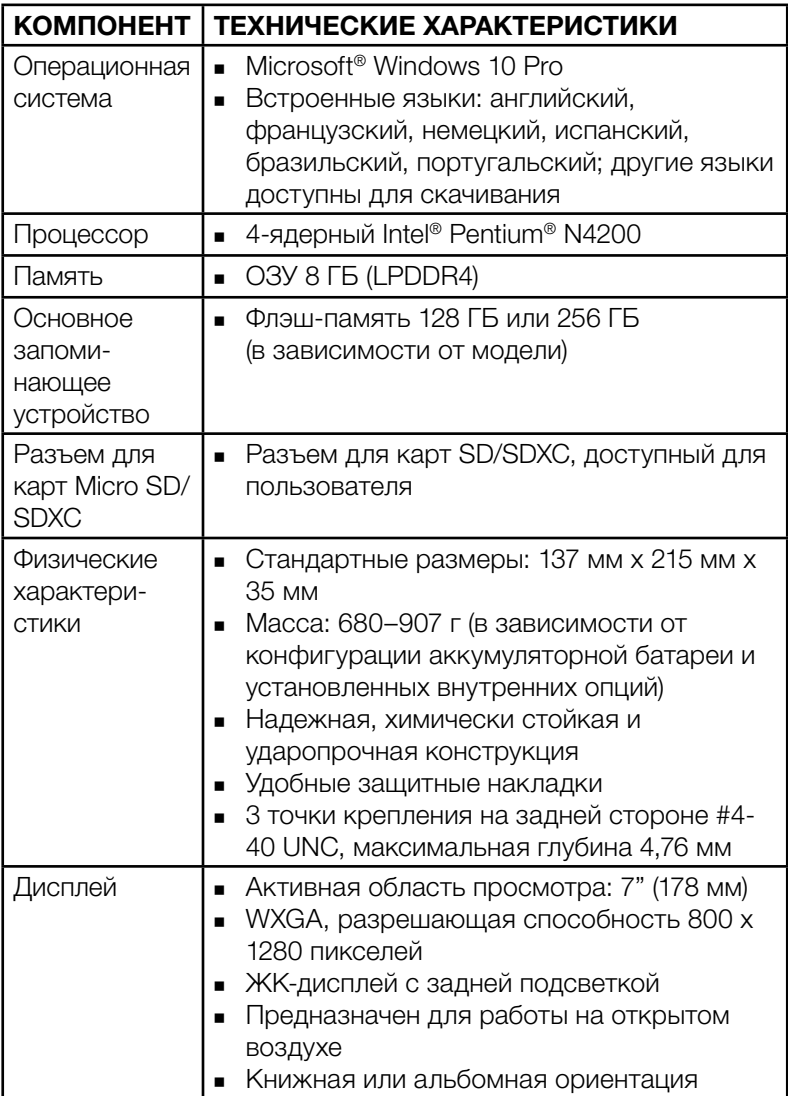

<span id="page-58-0"></span>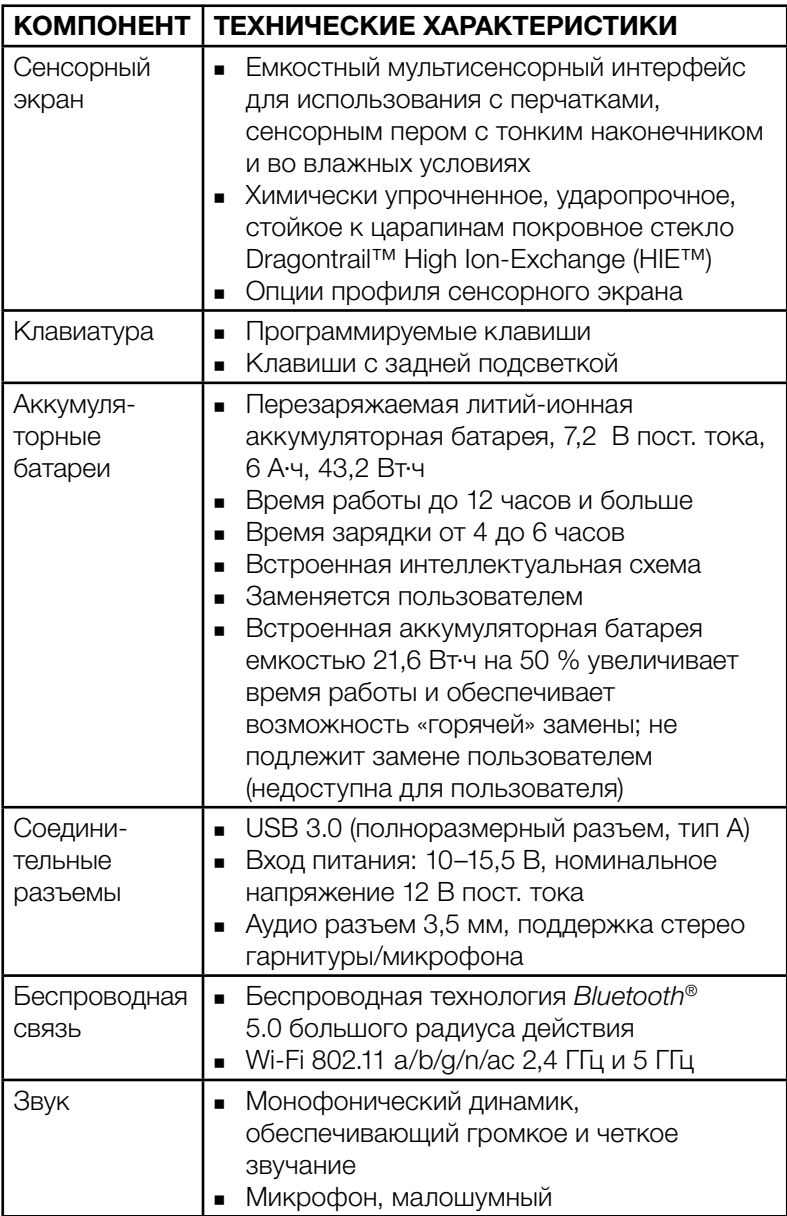

<span id="page-59-0"></span>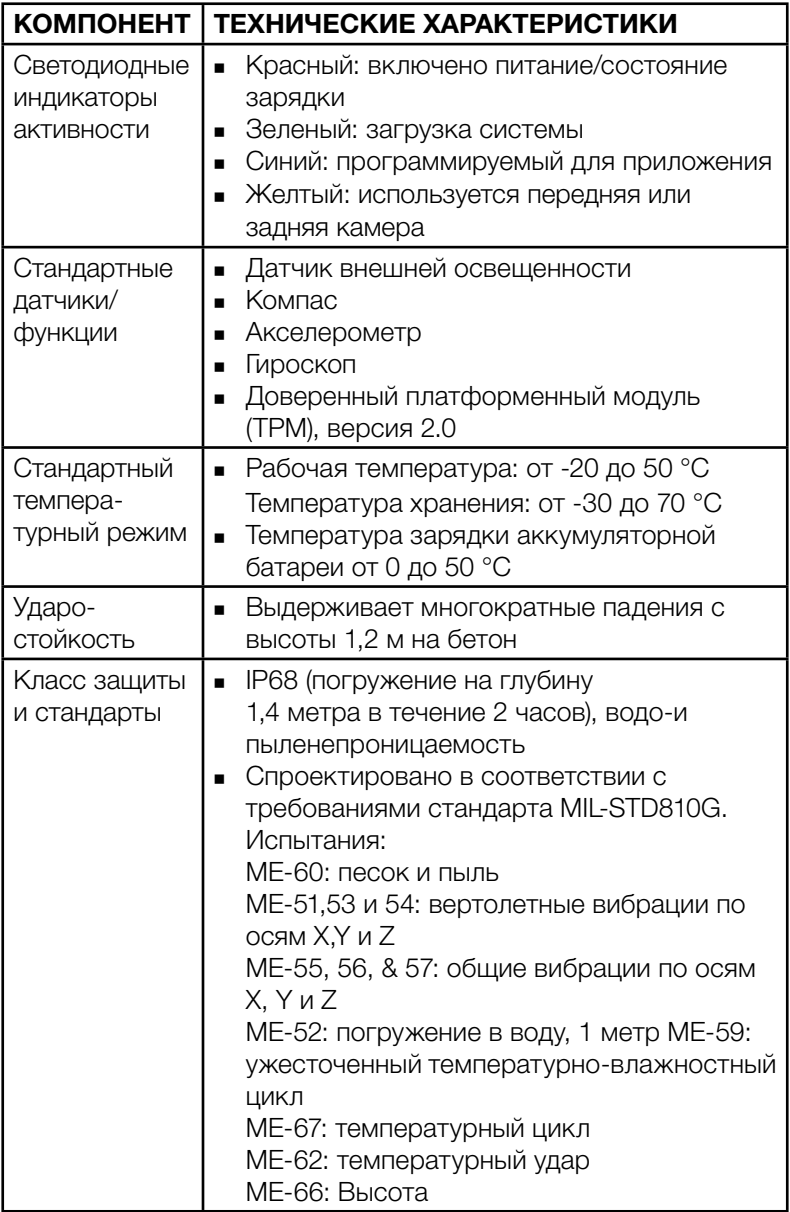

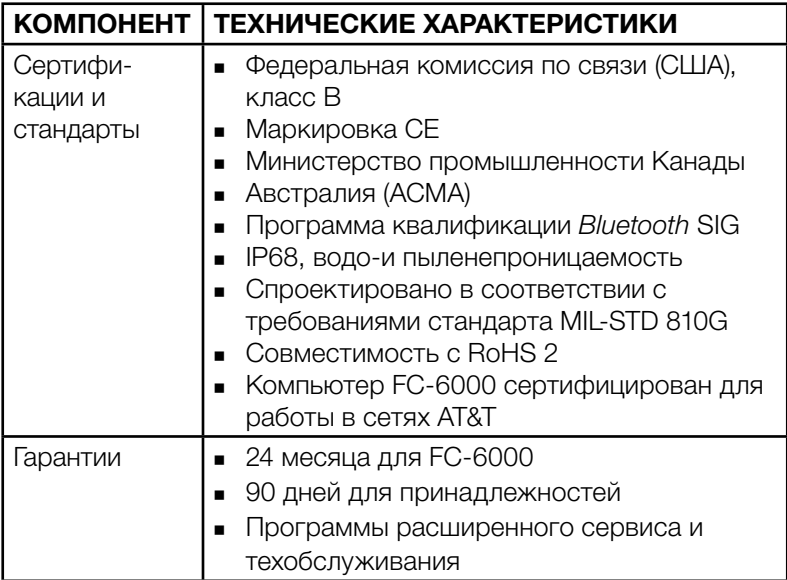

<span id="page-61-0"></span>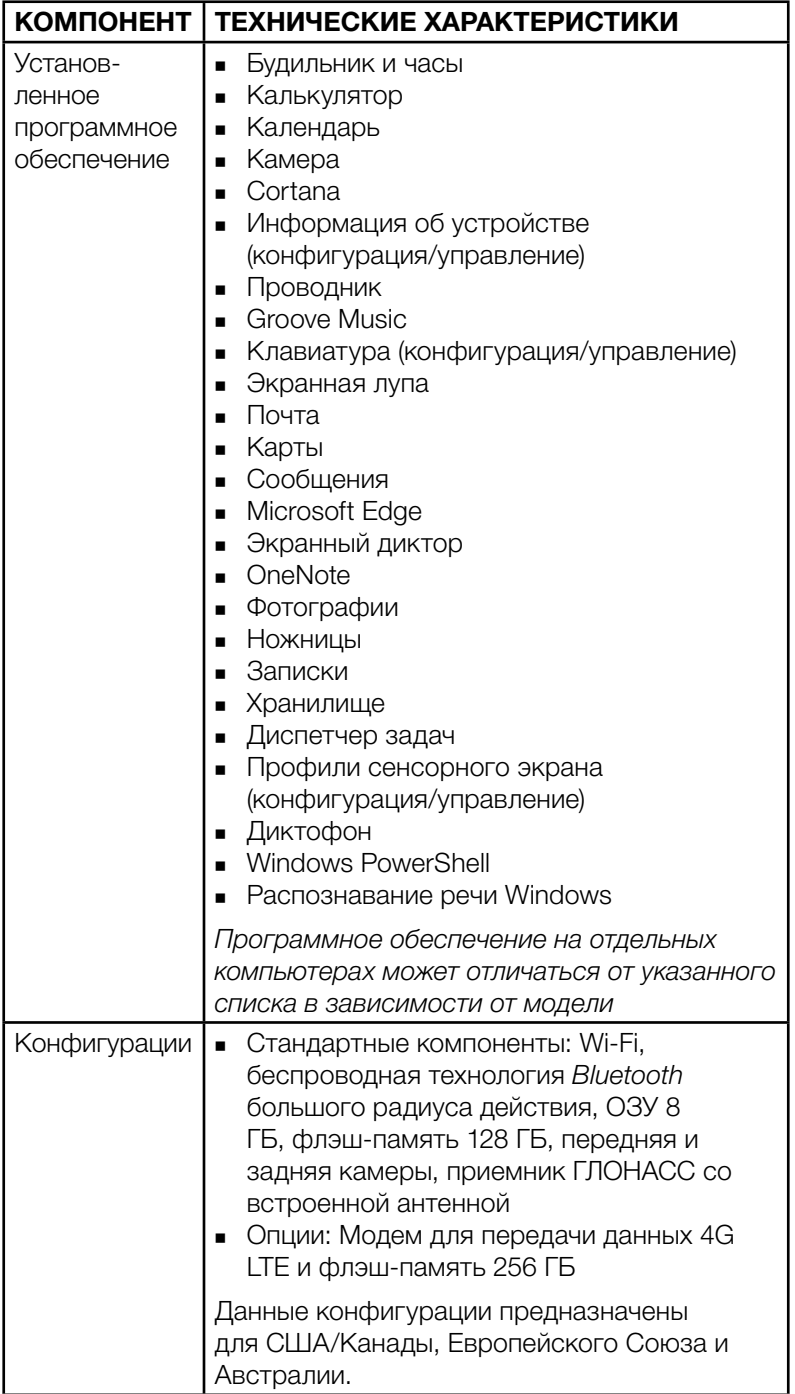

<span id="page-62-0"></span>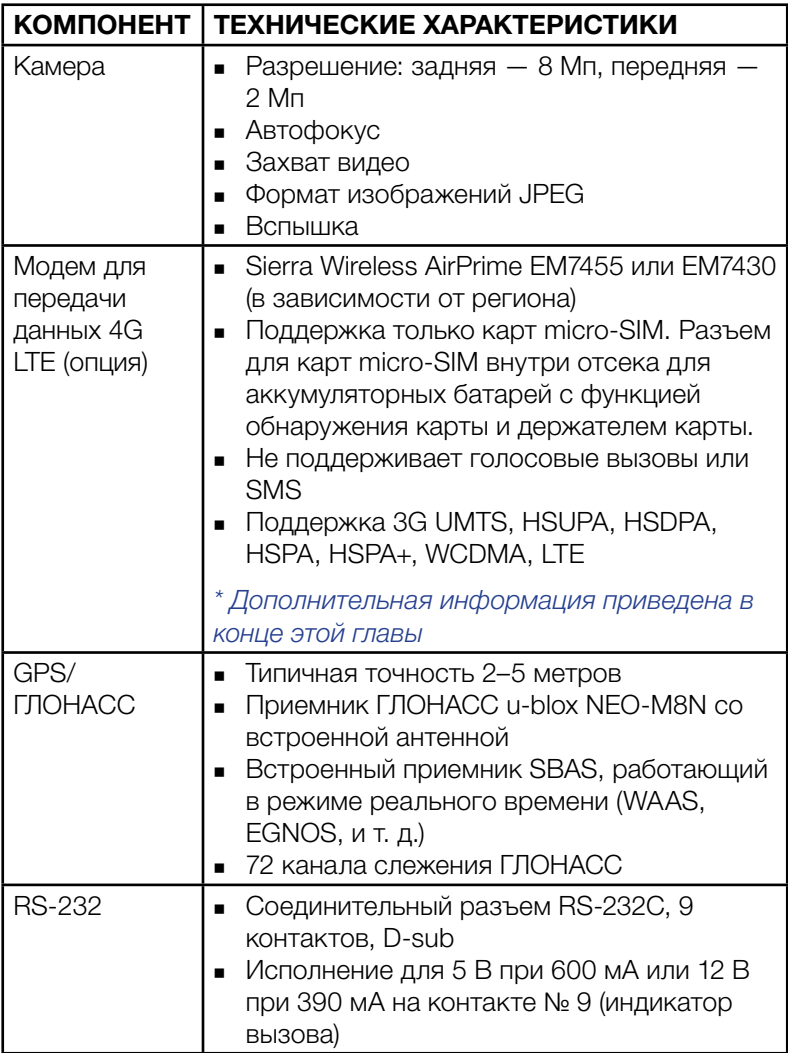

<span id="page-63-0"></span>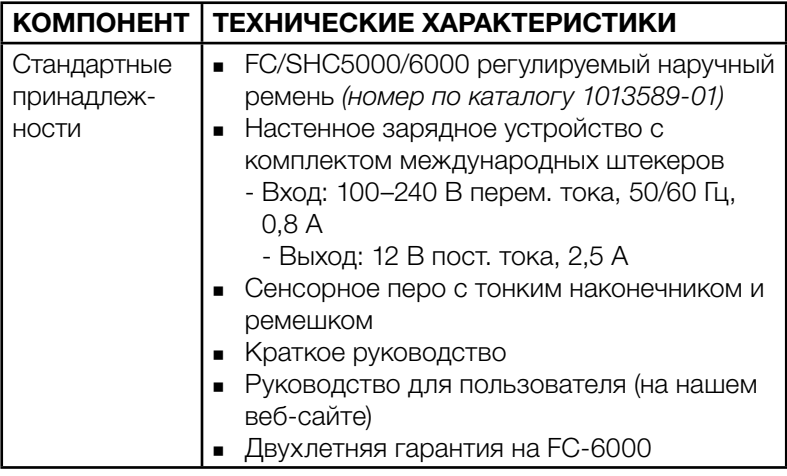

<span id="page-64-0"></span>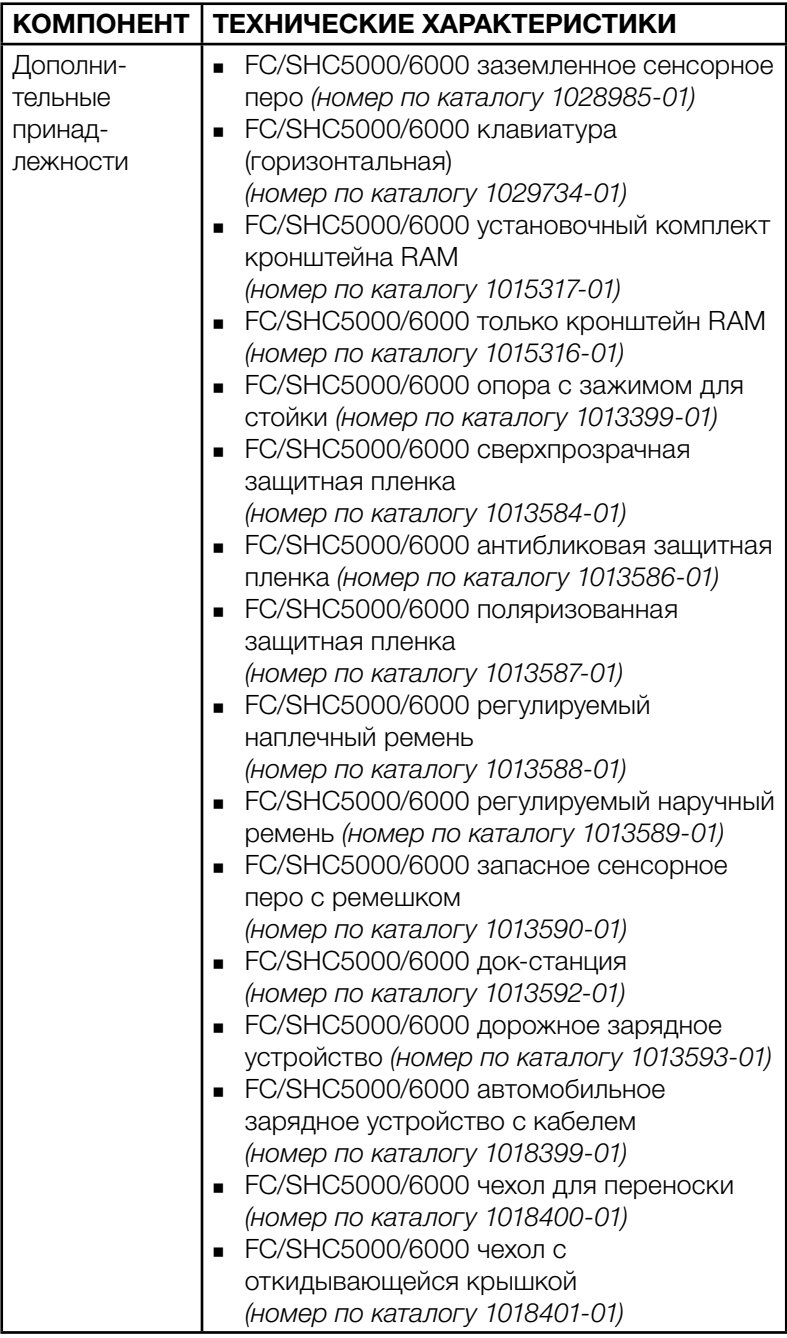

<span id="page-65-0"></span>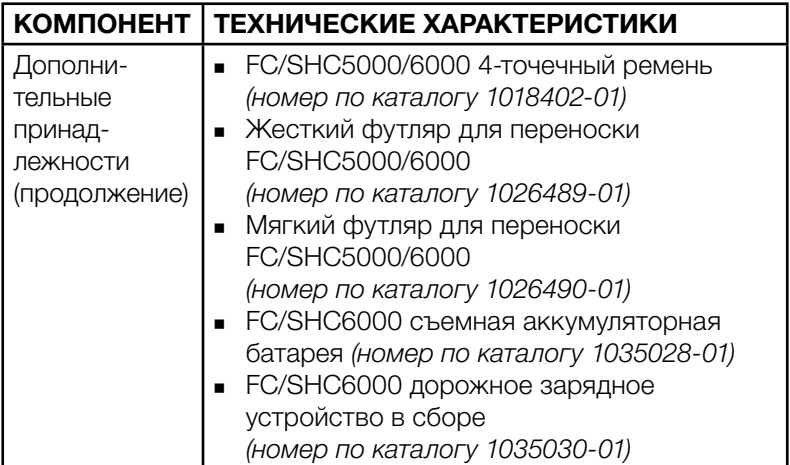

#### \* Модем для передачи данных 4G LTE — дополнительная информация

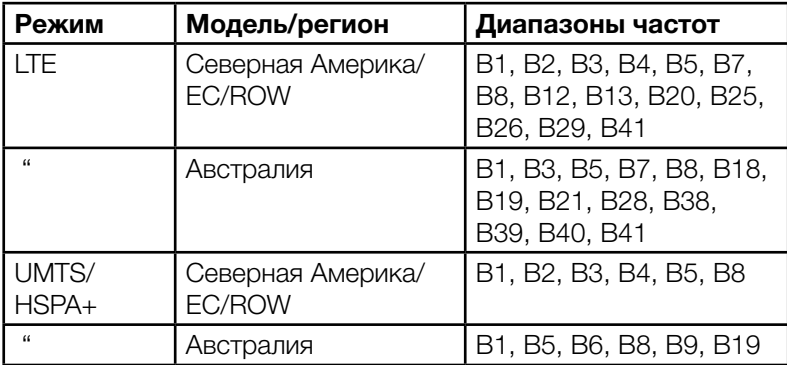

Примечание: ROW = остальные страны мира или не Северная Америка

## Алфавитный указатель

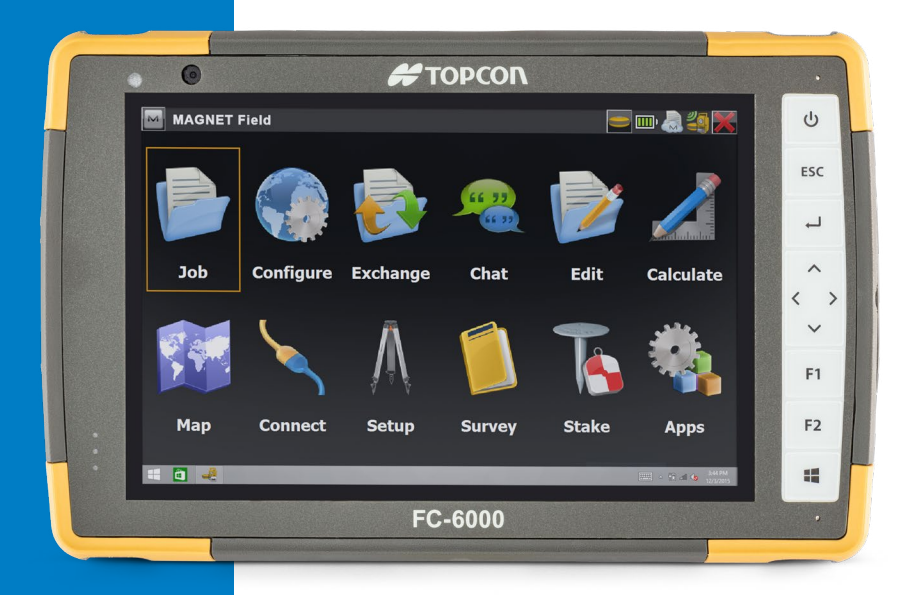

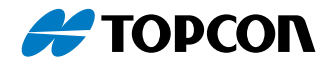

## Алфавитный указатель

Символы GPS/ГЛОНАСС [59](#page-62-0) SD-карты [14](#page-17-0) SIM-карта [3](#page-6-0), [25](#page-28-0)

#### А

Аккумуляторная батарея, встроенная [20–](#page-23-0)[21](#page-24-0) Аккумуляторная батарея, съемная [3–](#page-6-0)[5](#page-8-0), [20](#page-23-0)[–22](#page-25-0) Аккумуляторные батареи Время работы от аккумуляторной батареи [20](#page-23-0) Встроенный [3](#page-6-0), [20–](#page-23-0)[21](#page-24-0) Зарядка [6,](#page-9-0) [20](#page-23-0), [47](#page-50-0) Предупреждения [46](#page-49-0) Состояние [20](#page-23-0) Съемный [3](#page-6-0), [4](#page-7-0) Технические характеристики [55](#page-58-0) Установить [4–](#page-7-0)[5](#page-8-0) Хранение [34](#page-37-0) Аудио компоненты [16](#page-19-0) Аудио разъем [16](#page-19-0) Динамик [16](#page-19-0) Микрофон [16](#page-19-0)

#### Б

Беспроводная связь Wi-Fi [18](#page-21-0) Подключение к сети Wi-Fi [18](#page-21-0) Беспроводная связь по интерфейсу Bluetooth [17–](#page-20-0)[18](#page-21-0)

#### В

Выключение питания [21](#page-24-0)

#### Г

Гарантия [38](#page-41-0)[–41](#page-44-0) Исключения [38](#page-41-0) Исключения из гарантии [38](#page-41-0) Ограничение ответственности [40](#page-43-0) Ремонт [41](#page-44-0) Услуги [41](#page-44-0) Устранение неисправностей [40](#page-43-0)

### Д

Датчики Акселерометр [16](#page-19-0) Гироскоп [16](#page-19-0) Компас Калибровка [16](#page-19-0) Датчик освещенности [13](#page-16-0) Декларация о соответствии [51](#page-54-0) Динамик [3](#page-6-0) Диспетчер задач [22](#page-25-0) Дисплей и сенсорный экран [10](#page-13-0) Подсветка [10](#page-13-0) Док-станция. *См.* Офисная или автомобильная док-станция Документация [4](#page-7-0)

#### З

Заблокировано [22](#page-25-0) Запоминающее устройство [54](#page-57-0)

#### И

Информация о системе [43](#page-46-0)

#### К

Камера [19](#page-22-0) Технические характеристики [59](#page-62-0) Клавиатура Программируемые клавиши [12](#page-15-0) Функции клавиш [11](#page-14-0) Яркость задней подсветки [12](#page-15-0) Класс защиты и стандарты [56](#page-59-0) Компас [16](#page-19-0) Калибровка компаса [16](#page-19-0) Компоненты Дополнительно [24](#page-27-0) Стандарт [10](#page-13-0) Конструкция FC-6000 [2](#page-5-0)[–3](#page-6-0) Конфигурации [58](#page-61-0) Крышка отсека для аккумуляторной батареи [3](#page-6-0)[–4](#page-7-0)

#### М

Меры предосторожности [15,](#page-18-0) [24](#page-27-0), [25,](#page-28-0) [35,](#page-38-0) [42](#page-45-0), [47](#page-50-0) Микрофон [16](#page-19-0), [55](#page-58-0) Модем для передачи данных [24](#page-27-0) Создание учетной записи [24](#page-27-0) Установка SIM-карты [24](#page-27-0) Модем для передачи данных 4G Установка SIM-карты [24](#page-27-0) Учетная запись, создание у поставщика услуг беспроводной связи [24](#page-27-0)

#### Н

Наручный ремень [7](#page-10-0) Настенное зарядное устройство [6](#page-9-0), [20,](#page-23-0) [47](#page-50-0) Настройка заданий, начальная [4](#page-7-0)

#### О

Ограничение ответственности [40](#page-43-0) Операционная система [54](#page-57-0) Отсек для аккумуляторной батареи [3,](#page-6-0) [4](#page-7-0) Офисная док-станция [28](#page-31-0) Очистка [35](#page-38-0)

#### П

Память [54](#page-57-0) Порт RS-232C [25](#page-28-0) Предупреждения [46](#page-49-0)[–47](#page-50-0) Предупреждения для аккумуляторной батареи [46](#page-49-0)[–47](#page-50-0) Предупреждения для настенного зарядного устройства [47](#page-50-0) Предупреждения для продукта [46](#page-49-0) принадлежности. Дополнительно [61](#page-64-0), [62](#page-65-0) Стандарт [60](#page-63-0)

Программы обслуживания [41](#page-44-0)

#### Р

Ремонт [42](#page-45-0) Информация о системе [43](#page-46-0) Ремонт, обновление и оценка [42](#page-45-0)

#### С

Светодиодные индикаторы активности [13](#page-16-0) Сенсорное перо [4](#page-7-0), [7](#page-10-0) Гнездо для хранения сенсорного пера [3](#page-6-0) Ремешок [7](#page-10-0) Сенсорный экран [10–](#page-13-0)[12](#page-15-0) Защита сенсорного экрана [35](#page-38-0) Настройки [10](#page-13-0) Средство калибровки [11](#page-14-0) Технические характеристики [55](#page-58-0) Сертификации и стандарты [48](#page-51-0) Информация о лицензировании [51](#page-54-0) Канада [49](#page-52-0) Маркировка CE, Европейский Союз [50](#page-53-0) Радиочастотная безопасность [50](#page-53-0) США [48](#page-51-0) Соединительные разъемы [4,](#page-7-0) [16](#page-19-0) Стандартный температурный режим [56](#page-59-0) Съемная аккумуляторная батарея [3–](#page-6-0)[5](#page-8-0)

#### Т

Технические характеристики [54](#page-57-0)[–61](#page-64-0)

#### У

Установленное программное обеспечение [58](#page-61-0) Утилизация компьютера FC-6000 и аккумуляторных батарей [36](#page-39-0) Уход и техобслуживание

Очистка [35](#page-38-0) Хранение [34](#page-37-0)

#### Ф

Физические характеристики [54](#page-57-0) Функция Ctrl-Alt-Delete [22](#page-25-0) Диспетчер задач [22](#page-25-0)

#### Х

Хранение компьютера FC-6000 [21,](#page-24-0) [34](#page-37-0)

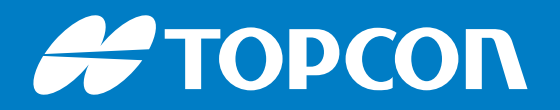

1034910-07 Ред. A • 7/2019 ©2019 Topcon Corporation • 7400 National Drive • Ливермор, Калифорния • 94550 • Все права защищены. Технические характеристики могут быть изменены без предварительного уведомления. •